Pac Hardware GmbH

## Advanced Pac Screen Benutzer Handbuch

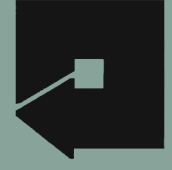

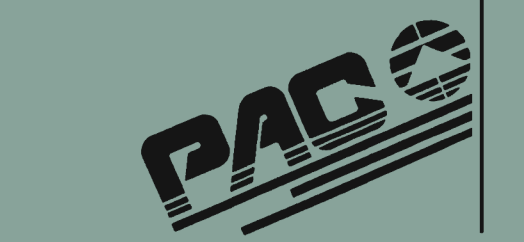

#### Zur Beachtung

Die Pac Hardware GmbH behält sich das Recht von Verbesserungen des in diesem Handbuch beschriebenen Produktes zu jeder Zeit und ohne Ankündigung vor.

#### Ausschluß jeder Garantie und Haftung

Die Pac Hardware GmbHgibt keine Garantien, weder Ausdrücklich oder unausgesprochen, in Bezug auf dieses Handbuch noch in Bezug auf die in diesem Buch beschriebene Software, ihre Qualität, Durchführbarkeit, Verkäuflichkeit oder Verwendbarkeit für einen bestimmten Zweck.In keinem Fall ist die Pac Hardware GmbH haftbar für direkte, indirekte verursachte oder gefolgte Schäden die aus irgendwelchen Schäden aus der Software resultieren, selbst wenn die Pac Hardware GmbH auf die Möglichkeit solcher Schäden hingewiesen wurde.

## Das Advanced Pac Screen Benutzer Handbuch

zur Software Version 1.1 ©1985 Pac Hardware GmbH

Software Version 1.1

von Thomas Blume, © 1984,1985 by Pac Hardware GmbH, Berlin

#### Benutzer-Handbuch

geschrieben von Wilfried Kötz, Michael Hartmann, Andreas Jankowsky

#### Demo-Programme

mit freundlicher Unterstützung von Wolfgang Broulik, Stefan Florian, Thomas Blume

> Gedruckt in Helvetica und Times auf Laserwriter

## ©1984,1985 by Pac Hardware GmbH

Redaktionsschluß: Oktober 1985 Anderungen Vorbehalten

# Inhalt

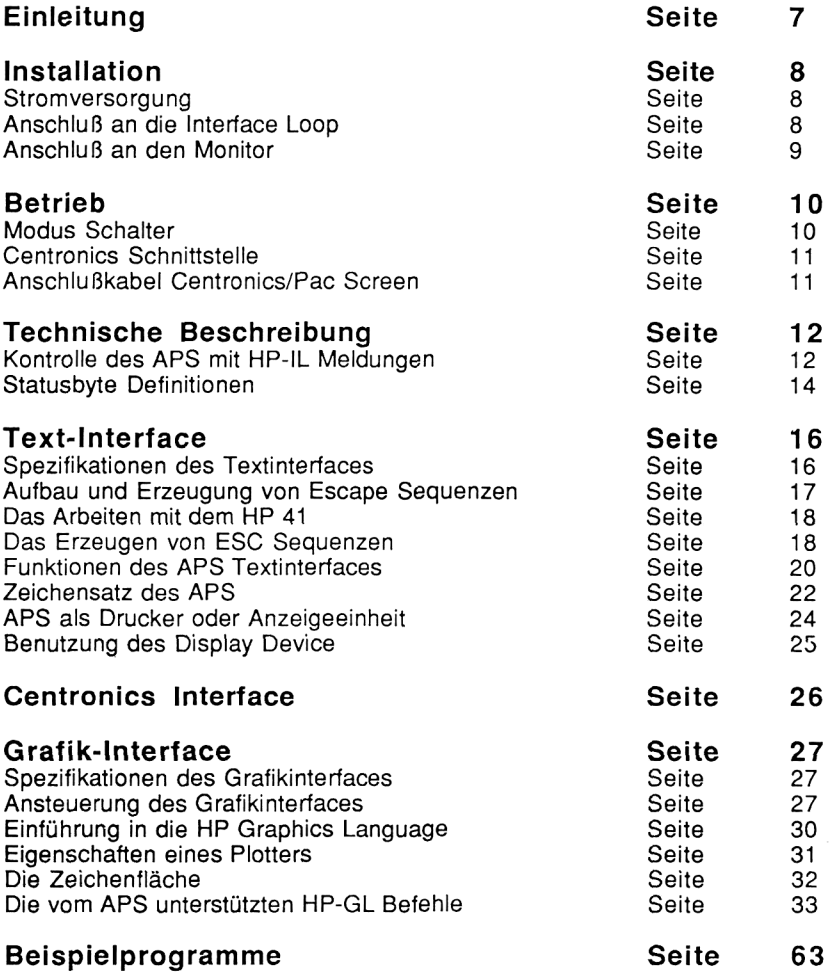

# Einleitung

Mit dem Kauf dieses Advanced Pac Screen haben Sie drei prinzipiell verschiedene Geräte in einem Gehäuse erworben. Dieses Kombinationsgerät ersetzt folgende einzelne Geräte:

#### Video-Interface Centronics-Schnittstelle Plotter-Ausgabeeinheit

(Video-Interface und Centronics-Schnittstelle sind zu einem Gerät zusammengefasst.) Obwohl also physikalisch nur ein Gerät, wird das Advanced Pac Screen in der Hewlett-Packard-Interface-Loop als zwei Geräte anerkannt. Diese Geräte haben folgende "Device ID" bzw. "Device AID":

Gerät 1: Device ID : PAC-TEXT Device AID : 48 (Display-Einheit)

Gerät2: Device ID : PAC-PLOT Device AID : 96 (Plotter-Einheit)

"PAC-TEXT" und "PAC-PLOT" benutzen beide einen gemeinsamen Monitor als Ausgabeeinheit. Die erzeugten Bilder beider Geräte werden jedoch in verschiedenen Bildspeichern abgespeichert und sind daher nicht mischbar. Mit der roten Taste auf der Geräteoberseite kann zwischen "PAC-TEXT" und "PAC-PLOT" umgeschaltet werden. Dies ist natürlich auch softwaremäßig möglich; der jeweils gültige Bildinhalt wird dann angezeigt.

Die Adressierung der beiden Gerätefunktion erfolgt über die Gerätekennung. Näheres dazu erläutert der spezielle Abschnitt über die Geräte. Auch Ihr Handbuch zum IL Modul Ihres Rechners gibt weitere Auskünfte zur Adressierung von Interface Geräten. Wenn die Adressen in der Interface Loop verteilt werden, erhält PAC-Text immer die niedrigere der beiden Adressen, PAC-Plot immer die höhere. Ist das Advanced Pac Screen beispielsweise das einzige Gerät in der Interface Loop und Ihr Controller auf AutoAdressierung geschaltet, so erreichen Sie PAC-TEXT unter der Adresse 1, PAC-PLOT unter der Adresse 2.

## Installation

In den nun folgenden Abschnitten wird beschrieben, wie Sie das Advanced Pac Screen auf die Verwendung innerhalb Ihres HP-IL- Systems vorbereiten müssen.

### 1. Stromversorgung:

Die Stromversorgung Ihres Advanced Pac Screen erfolgt über den Anschluss an der Gehäuse-Rückseite.

Dort finden Sie eine kleine runde Buchse für die Stromversorgung sowie einen 16 poligen Steckverbinder für die Druckerschnittstelle. Bei dem Stecker für die Stromversorgung handelt es sich um enen 3,5 mm Stereo Klinkenstecker, bei dem der erste Zentralkontakt und der Schaft mit der Spannungsquelle verbundensind.

Zum Anschluss des mitgelieferten Netzgerätes stecken Sie bitte zunächst das Netzgerät in die Steckdose. Danach kann das Anschlusskabel durch den Klinken-Stecker mit dem Stromversorgungsanschluss an der Gehäuse-Rückseite verbunden werden. Mit dem Anschluss des Klinkensteckers wird Pac Screen mit Strom versorgt. Ein weiterer Schalter ist nicht notwendig. Wenn Sie das Gerät ausschalten wollen, ziehen Sie einfach den Klinkenstecker ganz aus der Buchse.

## 2. Anschluss an die Interface Loop:

Die Hewlett-Packard Interface Loop kann aus mehreren Peripherieeinheiten und einem Controller bestehen. Die Peripherieeinheiten können in beliebiger Reihenfolge angeschlossen sein - die IL-Kabel müssen jedoch eine aneinanderhängende Schleife bilden.

Um das Advanced Pac Screen an die Schleife anzuschliessen, muß zunächst der Controller ausgeschaltet werden. Danach müssen Sie nur die Schleife an einer beliebigen Stelle unterbrechen und das Advanced Pac Screen an dieser Stelle in die Schleife einfügen. Bildet das Advanced Pac Screen das einzige Peripheriegerät in der Schleife, so wird es direkt mit dem Controller über die IL-Kabel verbunden. Wichtig ist, daß beim Neukonfigurieren der Schleife der Controller ausgeschaltet ist.

### 3. Anschluss an den Monitor:

Die Verbindung zwischen dem Advanced Pac Screen und einem Monitor geschieht über ein Monitor-Kabel mit Cinch-Stecker. Um das Advanced Pac Screen an einen Monitor anzuschliessen, wird ein Ende des Monitor-Kabels in die Cinch-Buchse an der Frontseite des Interfaces gesteckt und das andere Ende in die Buchse am Monitor. **Solution:**<br>
Advanced Pac Screen und eine<br>
el mit Cinch-Stecker. Um das Advanced liliessen, wird ein Ende des Monitor-K<br>
des Interfaces gesteckt und das anc<br>
ite Video Eingang mit einer Empfinne<br>
e sollte etwa 18 MHz betra

Der Monitor sollte einen Composite Video Eingang mit einer Empfindlichkeit von ca. <sup>1</sup> Vss besitzen. Die Bandbreite sollte etwa 18 MHz betragen. Solche Monitore sind als Computermonitor in jedem Fachgeschäft erhältlich.

Von der Benutzung eines Fernsehgeräts als Anzeigemonitor raten wir ausdrücklich ab, da diese Geräte nicht über eine ausreichende Videobandbreite -und damit Bildschärfe- verfügen.

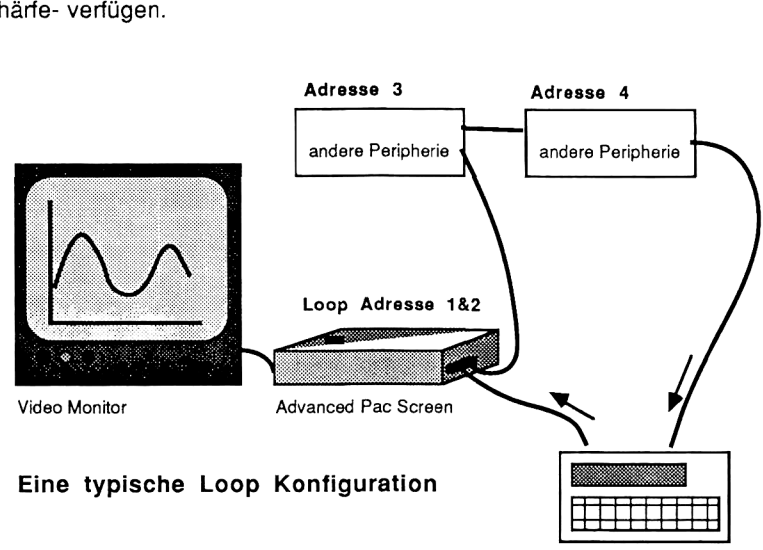

Loop Controller

## Betrieb

Sobald Sie nun das Gerät nun mit der HP-IL, dem Monitor und dem Netzgerät verbunden haben, d.h. die zum Betrieb vorbereitenden Massnahmen getroffen haben, können Sie mit dem Gerät arbeiten. Zur Kontrolle leuchtet nun die POWER-Kontrollleuchte auf, und auf dem Monitor erscheint ein Testbild. Betrieb<br>un das Gerät nun mit der HP-IL, dem Monitor und dem Netzgerät<br>aben, d.h. die zum Betrieb vorbereitenden Massnahmen getroffen<br>n Sie mit dem Gerät arbeiten. Zur Kontrolle leuchtet nun die POWER -<br>e auf, und auf dem M

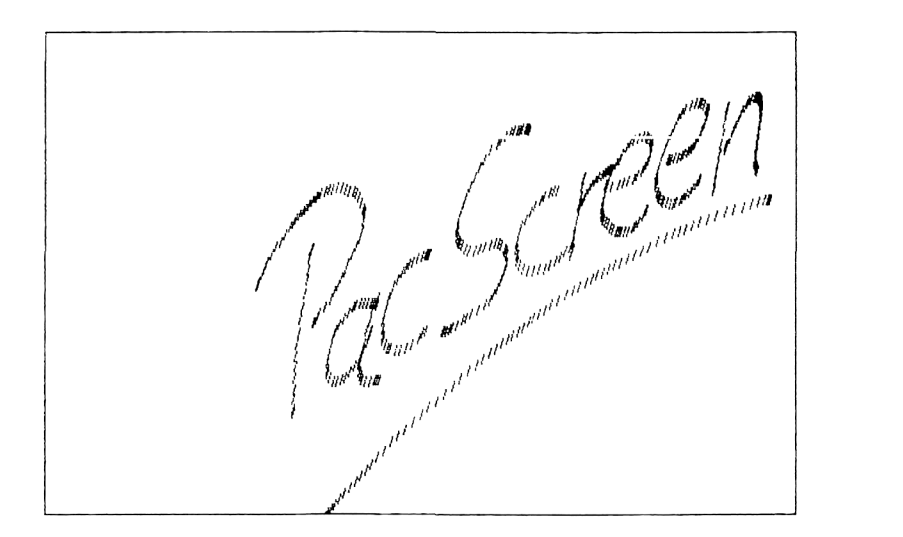

## Modus-Schalter:

Mit diesem, an der Geräteoberseite befindlichen, roten Schalter wird der Betriebsmodus des Advanced Pac Screen gesteuert. Beim Einschalten befindet sich das Interface im Text-Modus. Durch Drücken der roten Taste wird zwischen Text- und Graphikmodus hin- und hergeschaltet. Desweiteren werden bei längerem Drücken dieser Taste im Graphik-Modus die Help-Screens aktiviert. (Weitere Einzelheiten entnehmen Sie bitte den jeweiligen folgenden Kapiteln).

## Die Centronics-Schnittstelle

Mit dieser Schnittstelle ist es möglich, Daten zwischen der HP-IL und einem Centronics-Gerät direkt auszutauschen. Die Steuerung dieser Schnittstelle erfolgt softwaremässig. Zum Anschluß des Druckers an den Centronics-Anschluß des Advanced Pac Screen benötigen Sie ein Kabel mit den folgenden Verbindungen: -Schnittstelle<br>
Schnittstelle<br>
Solle ist es möglich, Daten zwisc<br>
Sekt auszutauschen. Die Steuerung<br>
Im Anschluß des Druckers an der<br>
Im Denötigen Sie ein Kabel mit den<br>
Ungskabel PAC Screen<br>
Leitu Schnittstelle<br>
Ile ist es möglich, Daten zwisc<br>
kt auszutauschen. Die Steuerung<br>
m Anschluß des Druckers an der<br>
n benötigen Sie ein Kabel mit den<br>
ungskabel PAC Screen<br>
Leitu Schnittstelle<br>
Ile ist es möglich, Daten zwisc<br>
kt auszutauschen. Die Steuerung<br>
m Anschluß des Druckers an der<br>
n benötigen Sie ein Kabel mit den<br>
ungskabel PAC Screen<br>
Leitu

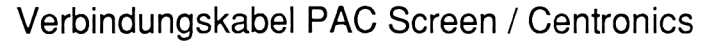

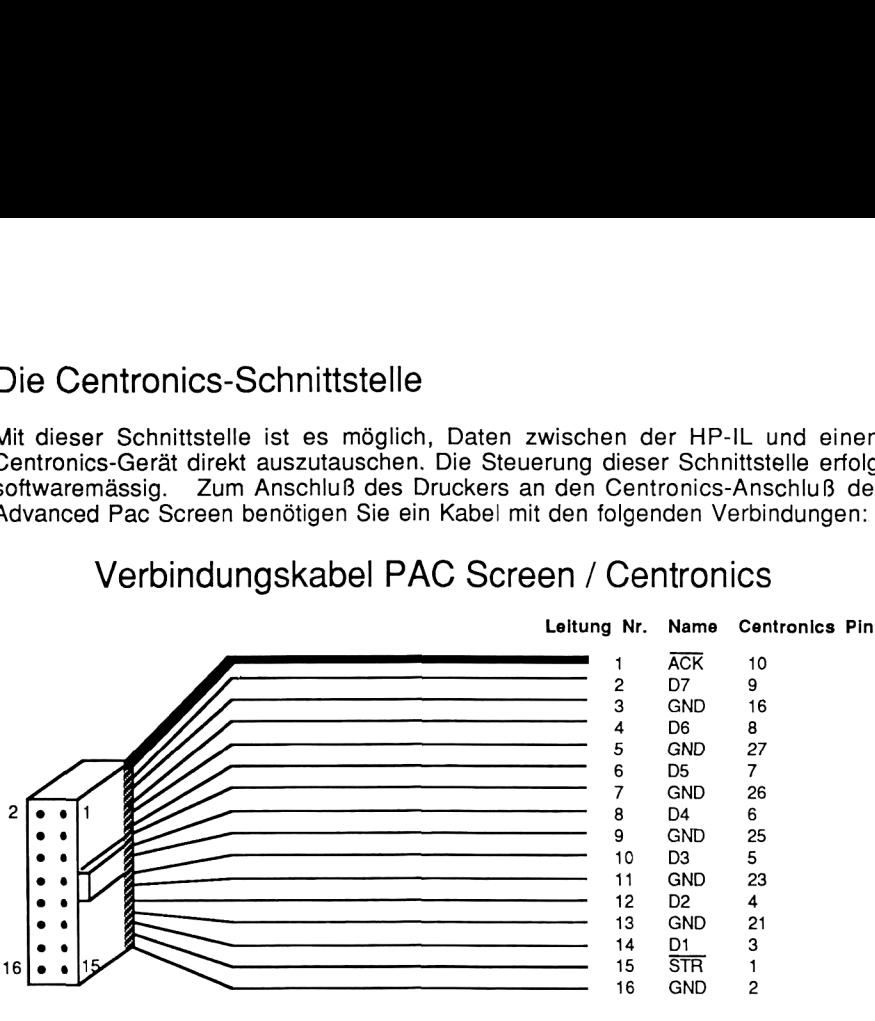

16 Pol Flachband Steckverbinder Amphenol Stecker Amphenol Stecker z.B. Siemens BK MOD 394 36 Pol 57-30360

Weitere Einzelheiten bezüglich des Betriebs der Schnittstelle entnehmen Sie bitte dem Kapitel über die Benutzung des Advanced Pac Screen als Centronics-Interface. Der Anschluß für die Centronics Schnittstelle befindet sich auf der Seite des Stromversorgungssteckers. Es handelt sich dabei um einen 16 - poligen Flachbandkabel Steckverbinder mit Polarisierung.

# Technische Beschreibung

### 1. Kontrolle des Advanced Pac Screen mit HP-IL-Meldungen

#### HP-IL-Meldung

#### Antwort des Advanced Pac Screen

#### Befehlsgruppe

Interface Clear Device Clear

Selected Device Clear

Go To Local Local Lockout Remote Enable Not Remote Enable Paralle! Poll Enable 0-15 Parallel Poll Disable Parallel Poll Unconfigure Group Execute Trigger Loop Power Down Enable Asynchronous Requests Auto Address Unconfigure Listen Address 0-31

Unlisten Device Dependent Listener 0-31 Talk Address 0-31

Untalk Device Dependent Talker 0-31 Secondary Address 0-30 Null

Beseitigt den Talker- oder Listenerstatus Das System wird zurückgesetzt, d.h. Textund Grafikbildschirm werden gelöscht. Falls Listener, wird der Bildschirm gelöscht, der momentan gerade angesprochen wird. Keine Antwort Keine Antwort Keine Antwort Keine Antwort Keine Antwort Keine Antwort Keine Antwort Keine Antwort Keine Antwort Keine Antwort Adresse wird auf <sup>1</sup> gesetzt Wenn die Adresse übereinstimmt, so wird das Gerät vom Listener zum Talker. Der Listener-Status wird zurückgesetzt. Keine Antwort Wenn die Adresse übereinstimmt, So wird das Gerät vom Listener zum Talker Der Talk-Status wird zurückgesetzt. Keine Antwort Keine Antwort Keine Antwort

#### READY-Gruppe

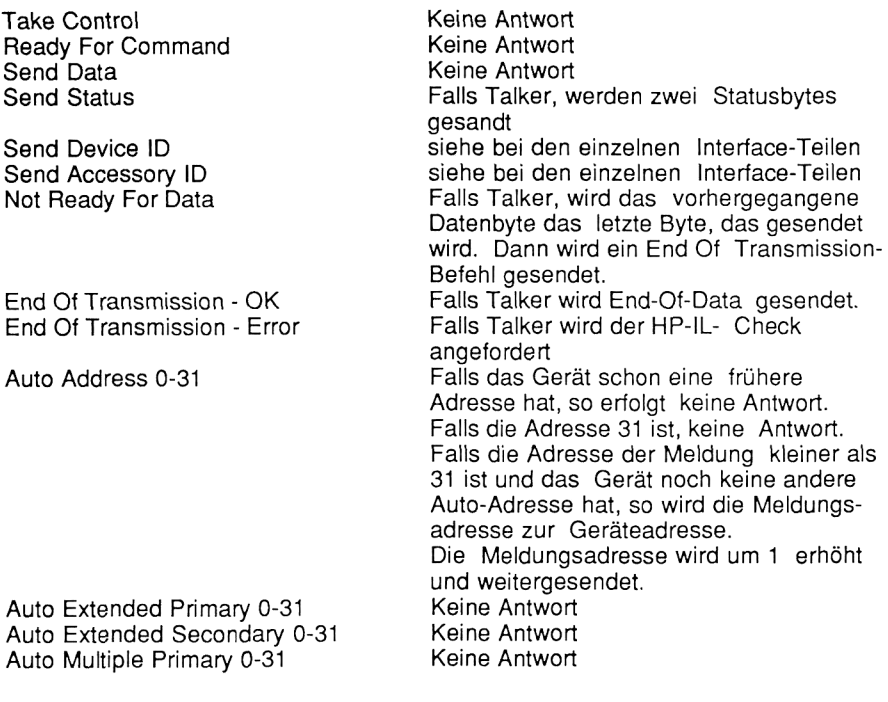

Keine Antwort Keine Antwort

#### ldentitätsgruppe

Identify (no Service request) Identify (service request)

#### Datengruppe

Data Byte (no service request) oder Data Byte (service request)

End Byte (no service request) oder End Byte (service request)

Falls Talker, wird ein HP-IL Error Check durchgeführt und das nächste Datenbyte gesendet. Falls Listener, wird das Datenbyte aufgenommen und zum nächsten Gerät weitergesendet. Falls Listener, wird das Datenbyte aufgenommen und zum nächsten Gerät weitergesendet.

## 2. Statusbyte Definitionen

Beim Senden der Meldung "Send Status" reagiert das Advanced Pac Screen mit dem Zurückgeben von zwei Statusbytes. Die Interpretation des zweiten Statusbytes ist abhängig vom Trace- Modus, in dem sich das Advanced Pac Screen befindet.

- erstes Statusbyte:

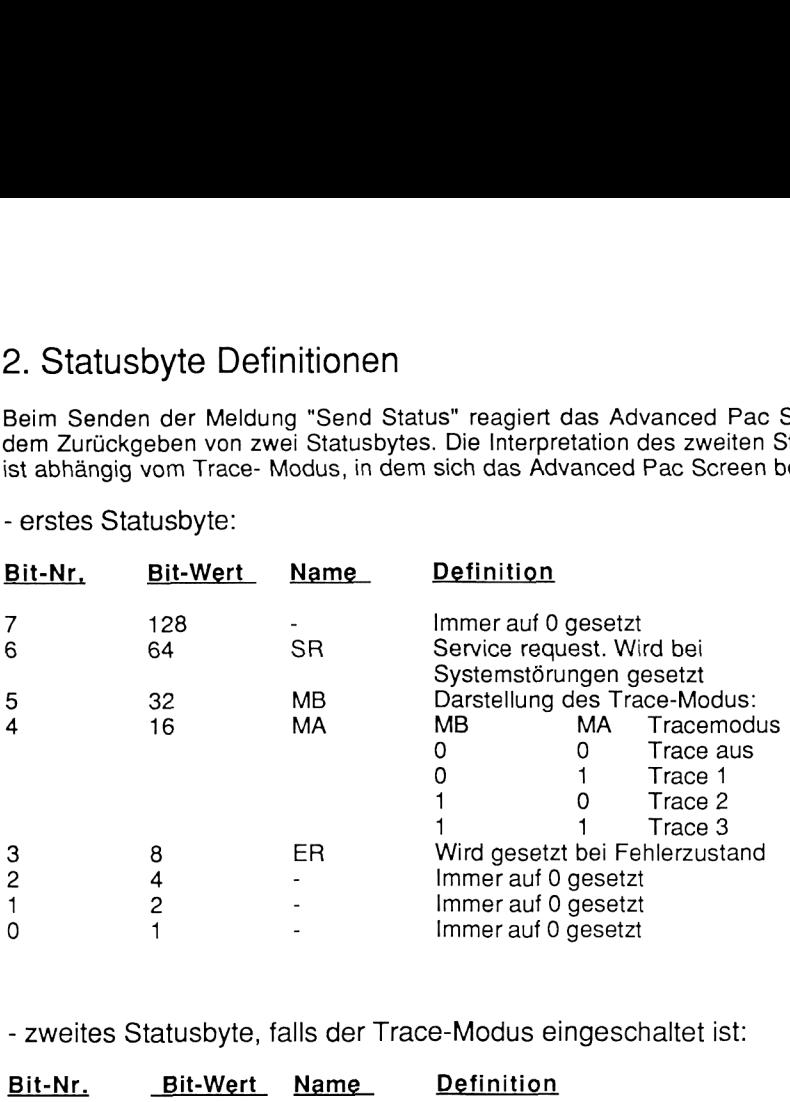

- zweites Statusbyte, falls der Trace-Modus eingeschaltet ist:

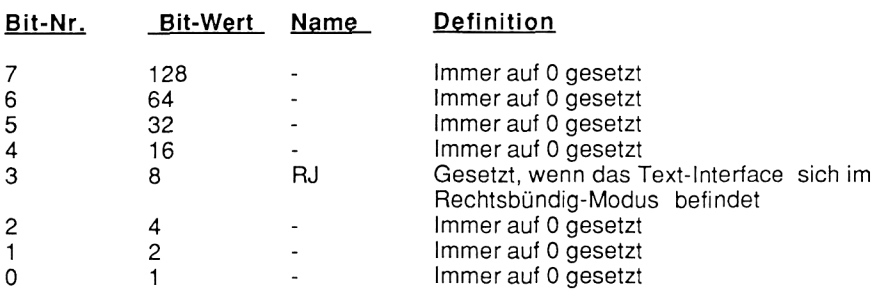

- zweites Statusbyte, falls der Trace-Modus ausgeschaltet ist:

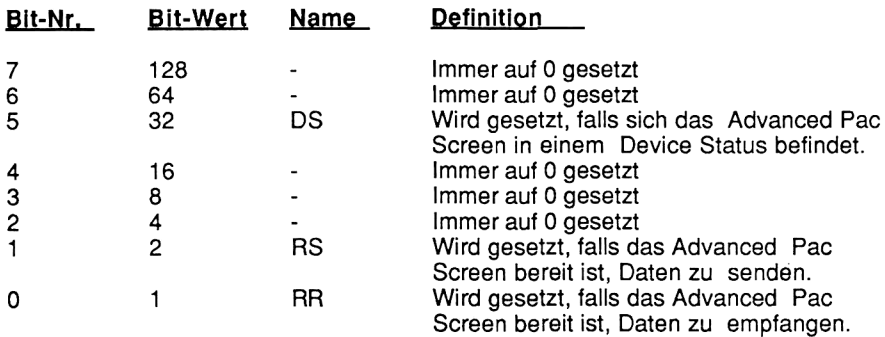

# Text-Interface

1. Spezifikationen des Textinterfaces

(Text from this page missing from scan)

## 2, Aufbau und Erzeugung von ESCAPE-Sequenzen:

Eine ESCAPE-Sequenz ist eine Kette von ASCIl-codierten Datenbytes. Den Anfang dieser Zeichenkette bildet immer das (ESCAPE-) Zeichen 27. Jedes Zeichen in der Kette wird durch ein einzelnes Byte (im ASCII-Code) repräsentiert.

Eine gültige ESCAPE Sequenz hat eine der folgenden Grundformen:

#### ESC <sup>a</sup> oder ESC xynnnZ

Wenn <sup>x</sup> und y in einer Folge von Sequenzen beide vorkommen, so können die Sequenzen zu einer längeren Kette kombiniert werden:

#### ESC xynnn1z1.....nnnNZN

Die von a, y, n und z repräsentierten Zeichen sind auf bestimmte Zeichen eingeschränkt, die unten gelistet sind.

Jedes großgeschriebene Z-Zeichen oder jedes ungültige Zeichen beendet die Auslaßsequenz, wenn es die Ausgabeeinheit erreicht hat. Spätere Datenbytes werden als Daten interpretiert und die entsprechenden Zeichen werden im Buffer der Ausgabeeinheit zwischengespeichert.

Gültige Zeichencodes

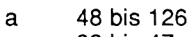

- 33 bis 47 x<br>y<br>n<br>z
- 96 bis 126
- 32 bis 63
- 64 bis 94 96 bis 126

Die Zeichen 0 bis 6, 10, 13, 16, 17, 19, 21, 22, 23 und 127 werden ignoriert, falls sie in einer ESCAPE-Sequenz vorkommen.

Das Advanced Pac Screen Video-Interface antwortet nur auf solche ESCAPE-Sequenz, wie sie in der nachfolgenden Tabelle vorkommen. Die angegebenen Operationen werden ausgeführt, wenn die Sequenzen vom Video-Interface empfangen werden. Jeder Teil einer gültigen ESCAPE-Sequenz wird ignoriert, wenn er nicht in der Tabelle aufgelistet ist. Nur die unten aufgeführten Instruktionen werden ausgeführt.

### Das Arbeiten mit dem HP 41

Die Funktionen des Advanced Pac Screen können mit dem HP <sup>41</sup> mit Hilfe des HP-IL Moduls HP 82160A angesprochen werden. Dieser Abschnitt beschreibt, wie man das Textinterface mit dem HP <sup>41</sup> als Controller adressiert und ESCape Sequenzen zur Bildschirmsteuerung erzeugt.

Zunächst muß das Text Interface des Advanced Pac Screen adressiert werden. Dies geschieht zum Beispiele mit der folgenden Befehlsfolge:

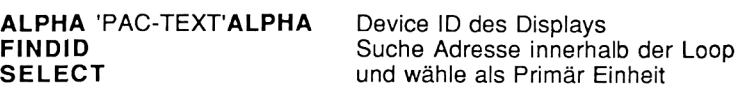

### Das Erzeugen von ESCape Sequenzen

Escape Sequenzen können zum Pac Screen als Primäreinheit mit Hilfe der Funktion ACCHR gesendet werden.

Die Befehlsfolge

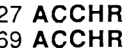

Escape wird zum Interface geschickt 69 ACCHR Das Zeichen 'E' wird geschickt. Damit wird Funktion CLRDEV = Bildschirmlöschen ausgeführt.

löscht den Bildschirm des Advanced Pac Screen und stellt den Cursor in der oberen linken Ecke dar.

Sequenzen zur Cursorpositionierung können ebenso einfach erzeugt werden. Nachdem die Codes für Escape und % erzeugt wurden, müssen zwei weitere Zeichen erzeugt werden, deren Codenummern die Zeile und Spalte der gewünschten Cursorposition darstellen. die kann so aussehen:

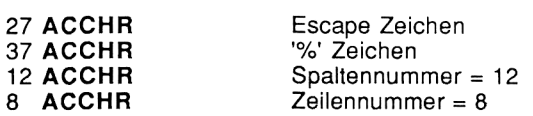

Nach Erzeugung des letzten Zeichen ist die Escapesequenz komplett und wird vom Pac Screen ausgeführt. Der Cursor steht nun auf der Position 12,8. Neben dieser Möglichkeit der Erzeugung von Steuersequenzen gibt es eine

weitere Funktion Ihres HP 41, mit der sich Steuerzeichen in Daten- oder Textstrings einbetten lassen. Diese Strings können dann mit den normalen Druckausgabefunktionen wie OUTA, PRA, ACA zum Videointerface übertragen werden.

Zur Erzeugung dieser Sequenzen wird das Escapezeichen zunächst im X-Register 'speziell Erzeugt' und dann in das Alpha-Register übertragen. Dort kann der übrige Teil der Sequenz angehängt werden und mit anderen Zeichen zusammen übertragen werden:

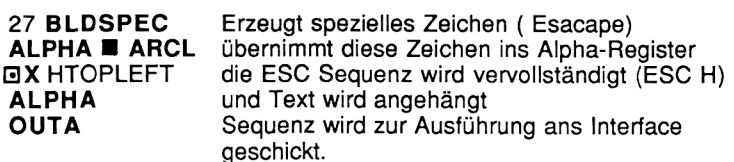

Ebenso können weitere Sequenzen erzeugt werden. Eine Reihe von Zusatzmoduln für den HP <sup>41</sup> erleichtert die Erzeugung von Steuerzeichen mit dem HP <sup>41</sup> ganz erheblich. Wenn Sie die vollen Möglichkeiten der Bildschirmsteuerung mit Ihrem Rechner nutzen möchten, sollten Sie die Anschaffung eines solchen Moduls erwägen. Ihr Händler wird Sie gerne beraten.

## 3. Funktionen des Advanced Pac Screen Textinterfaces

## ESCAPE Sequenz Funktion

#### Bewegen des Cursors

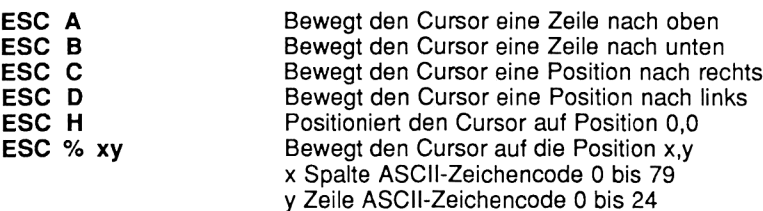

#### Löschen Bildschirmspeicher

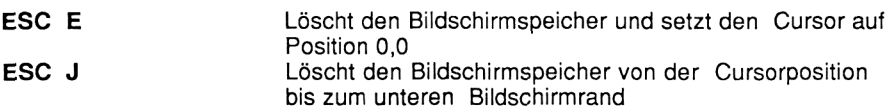

#### Cursormodus

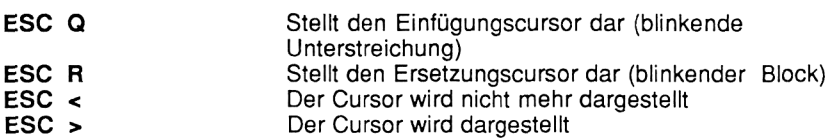

#### Roll-Befehle

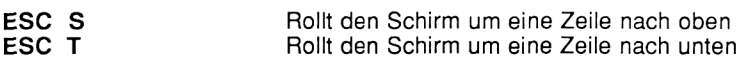

#### Lesen aus dem Bildschirmspeicher

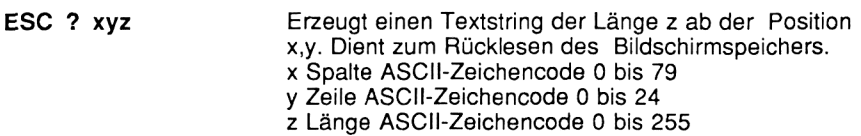

#### **Textinterfacemodus**

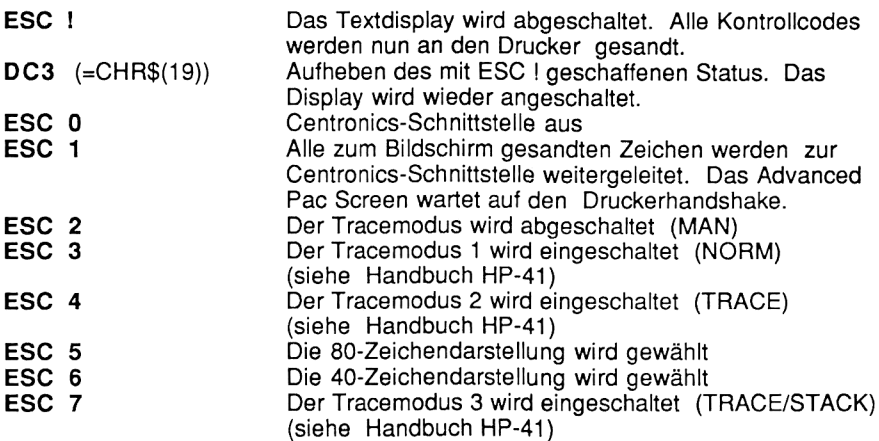

#### 40 Zeichen Modus

Advanced Pac Screen erlaubt die Darstellung von Textzeichen in normaler (80 Zeichen / Zeile) und doppelter Breite (40 Zeichen/Zeile). Dadurch ist es möglich, besondere Textbereiche hervorzuheben oder einfach eine größere Darstellung zu wählen. Die Umschaltung beider Darstellungsmodi erfolgt durch die Sequenzen

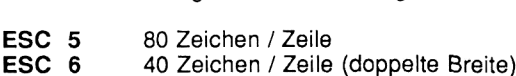

und kann von einem Zeichen zum anderen erfolgen. Bitte beachten Sie, daß sich im 40 Zeichen Modus der gültige Bereich für die Cursorpositionierung beschränkt.

#### Inversdarstellung

Der vom Advanced Pac Screen verwendete Zeichensatz ist eine HP spezifische Erweiterung des ASCII Zeichensatzes. Dieser Zeichensatz umfasst die Zeichen mit den Codenummern von 0...127.

In dem verwendeten 8 bit Code lassen sich jedoch auch die Codenummern von 128...255 erzeugen. Advanced Pac Screen benutz bei diesen Codenummern den gleichen HP-Zeichensatz, jedoch in inverser Darstellung, d.h. in dunkler Schrift auf hellem Grund.

#### Der Zeichensatz des Advanced Pac Screen

Die folgende Tabelle gibt eine Übersicht über die mit dem Pac Screen im Textmodus darstellbaren Zeichen. Es handelt sich dabei um den HP-Roman Character Set, der auch von den Rechnern der HP-Serien 70 und 80 benutzt wird. Die Umlaute und Sonderzeichen befinden sich dabei auf den gleichen Zeichenpositionen wie beim Display und der Tastatur dieser Rechner.

Wird ein Epson kompatibler Drucker an das Pac Screen angeschlossen, so können diese Zeichen auch -unabhängig vom Zeichensatz des Druckers- gedruckt werden (siehe Beschreibung Centronics Interface).

#### Der Zeichensatz

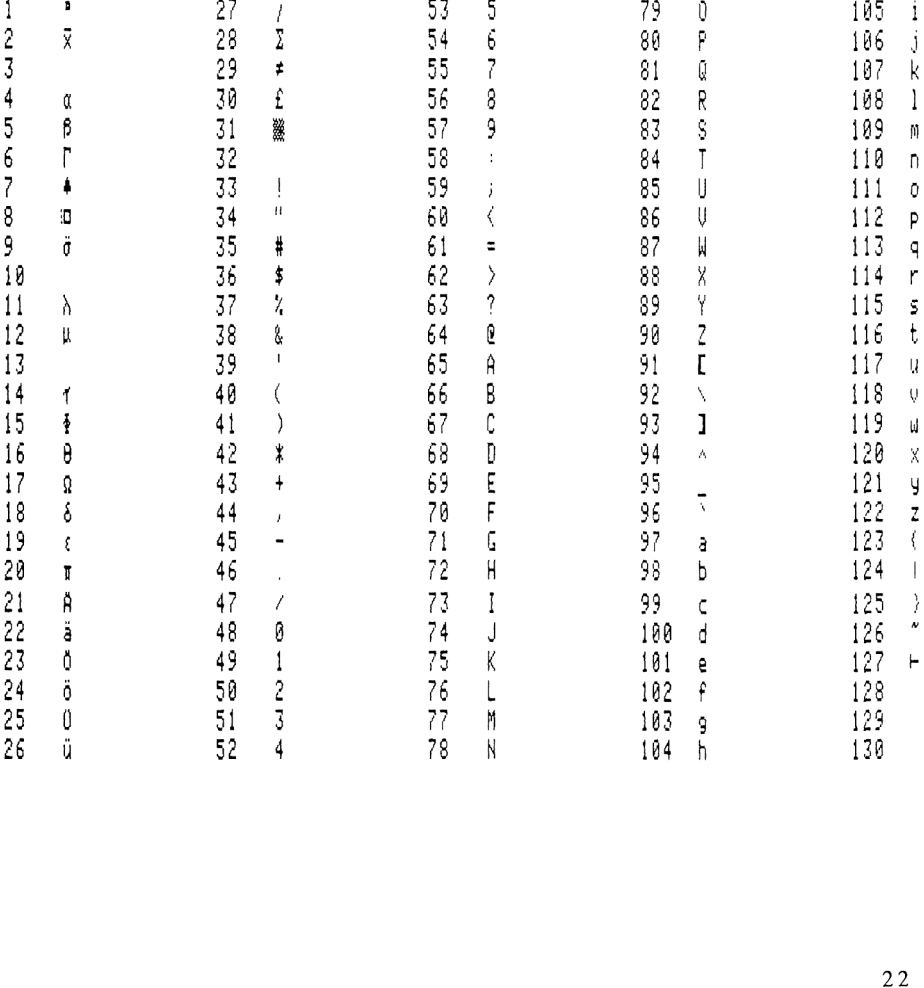

#### Tracemodi für HP 41

Zur Unterstützung der Programmierung des HP <sup>41</sup> bietet das Advanced Pac Screen eine Reihe von Tracemodi, die Tastatureingaben und Stackbelegung auf dem Bildschirm protokollieren. Es gibt zwei Möglichkeiten zum Einschalten dieser Betriebsart:

- 1. Erzeugen der Trace ESC Sequenz (ESC 3, ESC 4, ESC 7)
- 2. Setzen der Flags 15 / 16 des HP <sup>41</sup>

Die Print Mode Fiags (Flags 15 und 16) bestimmen den Ausgabemodus. Es werden folgende Betriebsarten unterschieden:

- MAN manueller Druck, Flag 15 = gelöscht, Flag 16 = gelöscht Normale Betriebsart, es wird nur nach einem Druckbefehl auf den Bildschirm ausgegeben. Die Ausgabe von Programmlistings erfolgt linksbündig.
- NORM normaler Druck, Flag <sup>15</sup> <sup>=</sup> gelöscht, Flag <sup>16</sup> <sup>=</sup> gesetzt Alle eingegebenen Zahlen und Alphaketten, die Namen der über das Tastenfeld ausgeführten Funktionen und Druckfunktionen erzeugen eine Bildschirmausgabe. Programmlisten werden rechtsbündig gedruckt.
- TRACE Trace Druck, Flag 15 = gesetzt, Flag 16 = gelöscht zusätzlich zur Norm-Funktion werden in dieser Betriebsart Funktions namen, Zwischen- und Endresultate angezeigt.

TRACE mit Trace mit Stack Option, Flag 15 = gesetzt, Flag 16 = gesetzt

STACK druckt zusätzlich zur TRACE Ausgabedie Inhalte der Stackregister X,Y,Z und T.

Weitere Informationen über diese Betriebsarten gibt das Handbuch des IL Moduls für Ihren HP 41 Rechner.

## Advanced Pac Screen als Drucker oder Anzeigeeinheit

Sobald eine PRINTER IS oder DISPLAY IS-Einheit deklariert ist, verwenden der HP <sup>71</sup> oder HP 75 diese bei allen Drucker oder Anzeigeoperationen. Das Advanced Pac Screen kann so als Display Einheit für Ihren Rechner verwendet werden, und wird bei allen Anzeigefunktionen automatisch vom Rechner bedient. Da die Gerätekennung des Advanced Pac Screen ein Display Device kennzeichnet, reicht es in der Regel aus, durch das Statement

#### DISPLAY IS DISPLAY

die Ausgabe auf das Videointerface zu lenken. Dieser Befehl funktioniert immer dann, wenn Pac Screen das einzige Display Device oder zumindest das erste Display Device in der Interface Loop ist. Ansonsten kann die Adressierung über die Loop Adresse oder die Device ID (PAC-TEXT) erfolgen.

Gleiches gilt für die Adressierung Pac Screens als Druckereinheit bzw. Plottereinheit. Hier muß das Statement

PRINTER IS DISPLAY bzw. PRINTER IS GRAPHIC

zur Adressierung verwendet werden. Weitere Informationen über die Adressierung von Geräten in der Interface Loop gibt Ihr Handbuch zum IL Interface Ihres Rechners.

### Der Textpuffer des Advanced Pac Screen

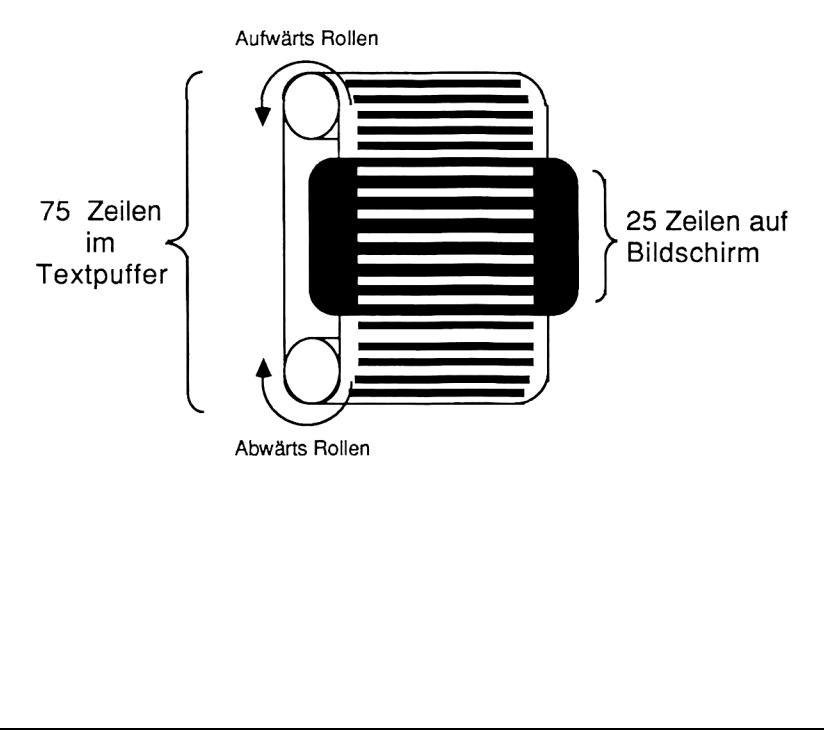

## Benutzung des Display Device

Wird Advanced Pac Screen als Display Device benutzt, so können die Cursortasten des Rechners benutzt werden, um die auf dem Bildschirm dargestellte Zeile zu editieren.

Der HP <sup>71</sup> hat in der Standard Tastenbelegung keine Sequenz zum Rollen der Anzeige durch den Textbuffer (75 Zeilen). Hierzu müssen Sie einige Tasten selbst mit Hilfe der DEF KEY Funktion definieren.

Dazu folgendes Beispiel:

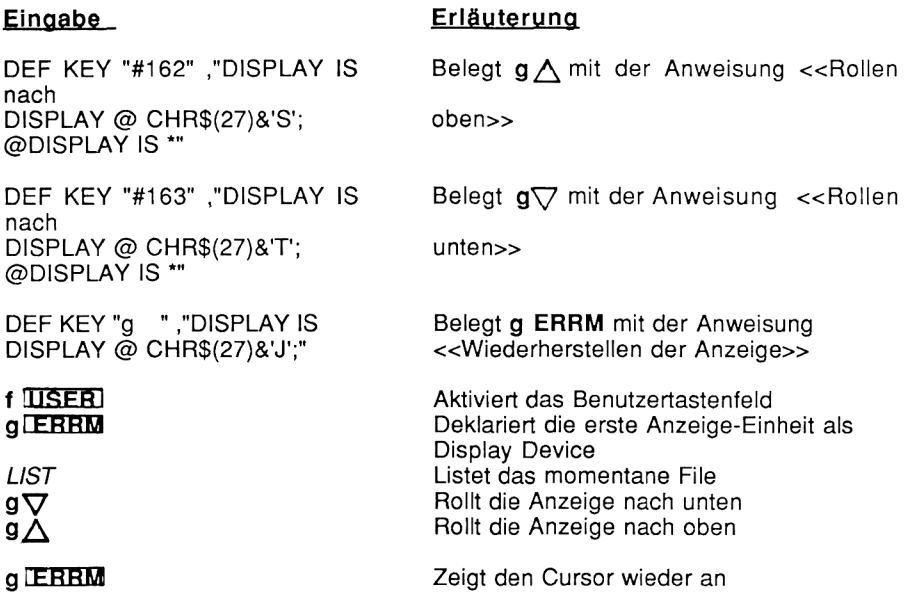

#### Achtung

Das Aktivieren und Deaktivieren der Display Einheit bei den Roll - Befehlen ist notwendig, da Ihr Rechner als Bildschirmcontroller nach der Bildschirm-Rollen Sequenz wieder die Sequenz zur Anzeige des Cursors auf der nächsten Zeile sendet. Dadurch kann der Effekt des Roll Befehls wieder aufgehoben werden.

Die gleiche Problematik ergibt sich bei der Positionierung des Cursors durch die Setze Cursor auf X,Y Sequenz. Nach der Sequenz zum Positionieren des Cursors folgt vom Controller automatisch eine Sequenz zum Setzen des Cursors auf den Anfang der nächsten Zeile. Es muß also auch hier beachtet werden, daß bei Cursorsteuerungssequenzen das Display Device nicht auf Pac Screen gerichtet ist.

## Centronics-Interface

Im Text-Modus des Advanced Pac Sreen ist es möglich, alle an das Pac Screen gesendeten Daten an die eingebaute Centronics - Schnittstelle weiterzuleiten, um somit z.B. einen externen Centronics-Drucker ansteuern zu können.

Folgende ESCAPE-Sequenzen werden zum An- bzw. Abschalten der Centronics-Schnittstelle bentigt:

- ESC 0 Centronics-Schnittstelle aus.
- ESC <sup>1</sup> Centronics-Schnittstelle an: Alle zum Bildschirm gesandten Zeichen werden zur

Centronics-Schnittstelle weitergeleitet. Das Advanced Pac Screen wartet auf den Druckerhandshake.

Diese Sequenzen werden benutzt, um die auf den Bildschirm geschickten Zeichen auf dem Drucker mitzuschreiben. Dabei bleibt das Videointerface voll in Funktion, d.h. Kontrollsequenzen und Escapekommandos werden vom Textinterface interpretiert und nicht an den Drucker geschickt. Die Sonderzeichen des HP Zeichensatzes werden vom Interface automatisch in Grafikzeichen gewandelt und als solche auf dem Drucker ausgegeben. Damit ist es möglich, unabhängig von dem im Drucker eingestellten Zeichensatz alle HP Sonderzeichen auszugeben. Sollte Ihr Drucker nicht auf Anhieb drucken, so überprüfen Sie bitte unbedingt das Interface Kabel auf richtige'n Anschluß. Manchmal ist es auch nötig, den ONLINE oder SELECTSchalter an Ihrem Drucker zu betätigen. Dieser muß in jedem Fall im ONLINE Modusstehen. Sollte Ihr Drucker nicht richtig angeschlossen sein, so kann auch Pac Screen nicht mehr einwandfrei arbeiten. Das Interface wartet auf jeden Fall auf einen ordnungsgemäßen Handshake mit dem Drucker. Wenn dieser nicht abläuft, so schafft nur das erneute Aus- und Einschalten des Interfaces Abhilfe.

ACHTUNG: In einigen Versionen des Advanced Pac Sreens sind o.g. ESCAPE-Sequenzen vertauscht ! Dies ist jedoch durch einfaches Ausprobieren am Gerät leicht festzustellen und muß bei der Programmierung beachtet werden.

ESC ! Display Off, schaltet Bildschirmdarstellung ab und die Druckerschnittstelle in den Transparent Modus DC3 Delesect Printer, Interface zurück in den Normalmodus

Diese weitere Gruppe von Steuerzeichen schaltet das Textinterface ab und erlaubt es, Advanced Pac Screen als reines Druckerinterface zu benutzen. Dabei werden alle Interpretationen von Escapesequenzen unterdrückt; Der Bildschirm bleibt dunkel und Pac Screen arbeitet als transparentes Druckerinterface. In diesem Modusist es möglich, alle Steuerzeichen und Escapesequenzen unverändert an den Drucker zu senden. Dieser Modussollte benutzt werden, um den Drucker auf andere Zeichensätze oder Schriftarten zu programmieren.

Das Steuerzeichen DC3 ( CHR\$(19)) schaltet Pac Screen wieder zurück in den normalen Betriebsmodus.

# Das Graphik-Interface

Das Advanced Pac Screen benutzt einen Subset der HP-Graphics- Language (HP-<br>GL) zur Bedienung des Graphikbildschirms.

## 1. Spezifikationen des Graphikinterfaces:

HP-IL-Meldungen:

Der Graphikteil des Advanced Pac Screen reagiert auf folgende HP- IL-Meldungen:

HP-IL-Meldung Reaktion des Advanced Pac Screen Send Device ID Falls Talker wird der String 'PAC-PLOT' gesandt. Send Accessory ID Falls Talker wird ein Byte mit dem Wert 96 gesandt.

Technische Daten:

Die physikalische Auflösung beträgt dabei 640 x 250 Punkte. Sobald der Graphikbildschirm adressiert wird, wird auch dieser dargestellt. Durch die rote Taste auf Gehäuse des Videointerfaces läßt sich auf den jeweils anderen Bildschirm umschalten.

## 2. Die Ansteuerung des Graphikbildschirms:

Das Advanced Pac Screen kann von verschiedenen HP-IL-Controllern angesteuert werden:

HP Serie 40 HP Serie 70 HP Portable Rechner

Die Ansteuerung geschieht jedoch bei jedem Controller anders. Aus diesem Grund soll an dieser Stelle folgende Konvention getroffen werden:

a) Initialisieren der Schleife:

Im folgenden wird davon ausgegangen, daß Sie die HP-IL gemäß ihrem Protokoll initailisiert haben, und somit dem Advanced Pac Screen eine Bezeichnung und eine Adresse zugeweisen haben. Dafür geben Sie bitte jeweils die für Ihren Rechner notwendige Befehlssequenz ein:

- $-HP-41$ ALPHA 'PAC-PLOT'ALPHA Gerätekennung für Grafik Geräte FINDID **SELECT**
- $-HP-71$ RESET HPIL DISPLAY IS DISPLAY PRINTER IS GRAPHIC
- HP-75: Initialisieren Sie bitte die Schleife gemäß dem Benutzerhandbuch so, daß das Text-Interface den Namen ':D1', das Graphik-Interface den Namen ':G1' erhält. Danach führen Sie bitte folgende Befehlsfolge aus:

DISPLAY IS ':D1' PRINTER IS ':G1'

b) Senden von Instruktionen:

In der nachfolgenden Beschreibung sind Instruktionsketten in Hochkommata " eingeschlossen.

- Beispiel: "IN;SC 0,100,1,100;"
- $-$  HP-41: Geben Sie die Instruktion ins ALPHA-Register, und führen danach den Befehl OUTA aus.
	- Beispiel: ALPHA IN;SC 0,100,1,100; ALPHA **OUTA**
- HP-71: Führen Sie den Befehl PRINT "Instruktionskette" aus.

Beispiel: PRINT "IN;SC 0,100,1,100;"

- HP-75: Siehe HP-71

#### c) Empfangen von Daten:

In manchen Fällen werden Sie auch auf Output-Befehle des Advanced Pac Screen zurückgreifen wollen. Die im Handbuch benutzte Syntax für diese Befehle sieht so aus, daß die Variablen, denen die gelesenen Werte zugewiesen werden, in einfache Hochkommata ' eingeschlossen sind.

Beispiel: 'A,B,C' bedeute, daß drei Werte gelesen werden, die dann den Variablen A, B und C zugewiesen werden.

- HP-41: Beim HP-41 erfolgt der Empfang der gelesenen Daten über das ALPHA-Register mittels der Funktion INA des HP-IL Moduls. Um Daten vom Advanced Pac Sreen direkt an andere HP-IL Geräte zu senden (z.B. Hardcopy des Bildschirmes auf einen Drucker), benötigt man die Befehle aus der XFER-Reihe des Extended I/O Moduls.
- HP-71: In diesem Falle führen Sie bitte ENTER :GRAPHIC ;variable(, variable,..., variable) aus.

Beispiel: ENTER :GRAPHIC;A,B,C

- HP-75: Beim HP-75 benötigen Sie zum Lesen das l/O-ROM. Sind Sie im Besitze dieses Modules können Sie den Befehl ENTER wie beim HP-71 anwenden.

#### Anmerkung zum HP 41

Wenn Sie zu Ihrem HP <sup>41</sup> ein Plottermodul besitzen, so gelten die im folgenden Abschnitt erläuterten Befehle nur bedingt. Die im Plottermodul enthaltenen Befehle sind Macrobefehle, deren einzelnen Bestandteile auf die hier erklärte HP Graphics Language zurückgehen. Ein Befehl des Plottermoduls führt also ohne Ihr weiteres zutun eine ganze Reihe von GL Befehlen aus. Es ermöglicht daher gerade bei dem HP <sup>41</sup> eine wesentlich erleichterte Programmierung von Grafiken, da die Programme durch die Verwendung dieser Macrobefehle erheblich kürzer werden. Wenn Sie viel Grafik mit Ihrem HP <sup>41</sup> programmieren wollen, so sollten Sie die Anschaffung des HP Plottermoduls erwägen.

## 3. Einführung in die HP-Graphics-Language (HP-GL):

Die HP-Graphics-Language ist eine Sprache, die Plotvorgänge in Einfachbefehle zusammenfaßt und somit verständlich macht.

Eine HP-GL-Instruktion besteht aus zwei Buchstaben (in Groß- oder Kleinschreibung). Ein Befehl in dieser Plottersprache ist definiert als eine Instruktion, der ein Parameterfeld folgt, und die in bestimmten Fällen von einem sogenannten Terminator-Zeichen beendet wird. Nachfolgende Parameter müssen durch ein Komma oder ein Leerzeichen voneinander getrennt sein. Es können innerhalb eines Befehls auch zusätzliche Kommata oder Leerzeichen verwandt werden zur deutlichen Trennung. Jede Instruktion wird durch ein Semikolon ; abgeschlossen. Als Schließzeichen kann jedoch auch ein beliebiges Sonderzeichen (beispielsweise \$ oder %) verwendet werden.

Beispiel für den Aufbau eines HP-GL-Befehls:

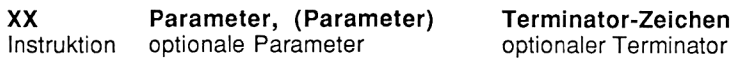

## Eigenschaften eines Plotters

Das Advanced Pac Screen benutzt zum Ansprechen seiner Grafikfunktionen eine leistungsfähige Teilmenge der Zeichenbefehle des Plotter HP 7470A. Dabei werden die Eigenschaften dieses Plotters möglichst sinnvoll emuliert. Eine Reihe zusätzlicher Befehle erweitern die Fähigkeiten des Plotters um die besonderen Möglichkeiten eines grafischen Videointerfaces.

Es ist jedoch zu beachten, daß die physikalische Auflösung des Bildschirms bei weitem nicht mit der Auflösung eines Plotters vergleichbar ist. Es muß daher eine Transformation des Plotterkoordinatensystems auf das physikalisch vorgebene Raster des Bildschirms ( 640 <sup>x</sup> 250 Punkte) vorgenommen werden. Dieses Koordinatensystem kann desweiteren vom Benutzer auf sein eigenes Koordinatensystem transformiert werden. Alle diese Transformationen erfolgen mit hoher Genauigkeit, können jedoch dennoch unter ungünstigen Umständen zu Rundungsfehlern führen.

Die vielfältigen Möglichkeiten der Einteilung der Zeichenfläche beschreibt dieses Kapitel.

Bevor näher auf die Plotterbefehle eingegangen wird, sollen hier einige Begriffe erläutert werden, die im Zusammenhang mit den Plotfunktionen benutzt werden.

#### Skalierung:

Einteilung der Plotfläche in Einheiten, die für die Anwendung besonders günstig sind. Die Einheiten müssen nicht die gleiche Länge auf den beiden Achsen haben und müssen auch nicht die gleiche Anzahl von Einheiten auf den Achsen aufweisen.

#### Skalierungspunkte:

die Punkte auf der Plotfläche, bezeichnet mit P1 und P2, denen mit der Skalierungsanweisung die Benutzereinheiten zugeordnet werden.

#### Window:

Der Teil der Plotfläche, innerhalb dessen Punkte, Linien und Labels gezeichnet werden können. Außerhalb dieses Fensters ist kein Zeichen möglich. Nach dem Einschalten ist das Fenster gleich den maximale Zeichengrenzen.

#### Clipping:

Das Abschneiden von Linienzügen, die außerhalb des Zeichenfensters liegen.

## Die Zeichenfläche

Die Zeichenfläche kann betrachtet werden als zweidimensionales kartesisches Koordinatensystem. Dieses Koordinatensystem ist aufgeteilt in ein Raster von Punkten, das in beiden Achsen den Zahlenbereich von -32768 bis 32767 umfasst.

Innerhalb dieses Koordinatensystems, den Plotter Einheiten, kann der Bereich von P1 = 250,279 und P2 = 10250, 7479 zum Zeichnen benutzt werden. Dieser Bereich entspricht den Hard Clip Limits, also den Physikalischen Zeichengrenzen der Plottermechanik. Ausserhalb dieser Grenzen ist das Zeichen nicht möglich, wenngleich Punkte der Zeichnung durchaus ausserhalb dieser Grenzen liegen können.

Advanced Pac Screen benutzt diese Werte ebenso wie der Plotter HP 7470A für P1 und P2 nach den Einschalten bzw. nach Ausführung des Default (DF) Kommandos.

Nach dem Initialisieren des Interfaces liegen die Skalierungspunkte P1(links unten) und P2(rechts oben) an den maximalen Zeichengrenzen. Zwischen diesen beiden Punkten kann vom Benutzer auf ein anderes Koordinatensystem umgeschaltet werden, auf die Benutzer Einheiten. Dazu werden die Punkte P1 und P2 mit der Anweisung Input Points (IP) auf die gewünschten Plotterkoordinaten gesetzt. Anschließend kann das durch P1 und P2 bestimmte Rechteck mit der Skalierungsanweisung (SC) in die gewünschten Benutzer Einheiten skaliert werden. a Zahlenbereich von -32768 bis 3<br>
ms, den Plotter Einheiten, ka<br>
0, 7479 zum Zeichnen benutzt vimits, also den Physikalischen Z<br>
dieser Grenzen ist das Zeichen<br>
g durchaus ausserhalb dieser (<br>
se Werte ebenso wie der Plott imits, also den Physikalischen Z<br>dieser Grenzen ist das Zeichen<br>J durchaus ausserhalb dieser (<br>se Werte ebenso wie der Plotter<br>an bzw. nach Ausführung des<br>ces liegen die Skalierungspunkte<br>nalen Zeichengrenzen. Zwischer<br>nit ms, den Plotter Einheiten, ka<br>
2, 7479 zum Zeichnen benutzt vimits, also den Physikalischen Z<br>
dieser Grenzen ist das Zeichen<br>
3 durchaus ausserhalb dieser (<br>
se Werte ebenso wie der Plotter<br>
an bzw. nach Ausführung des<br>
c

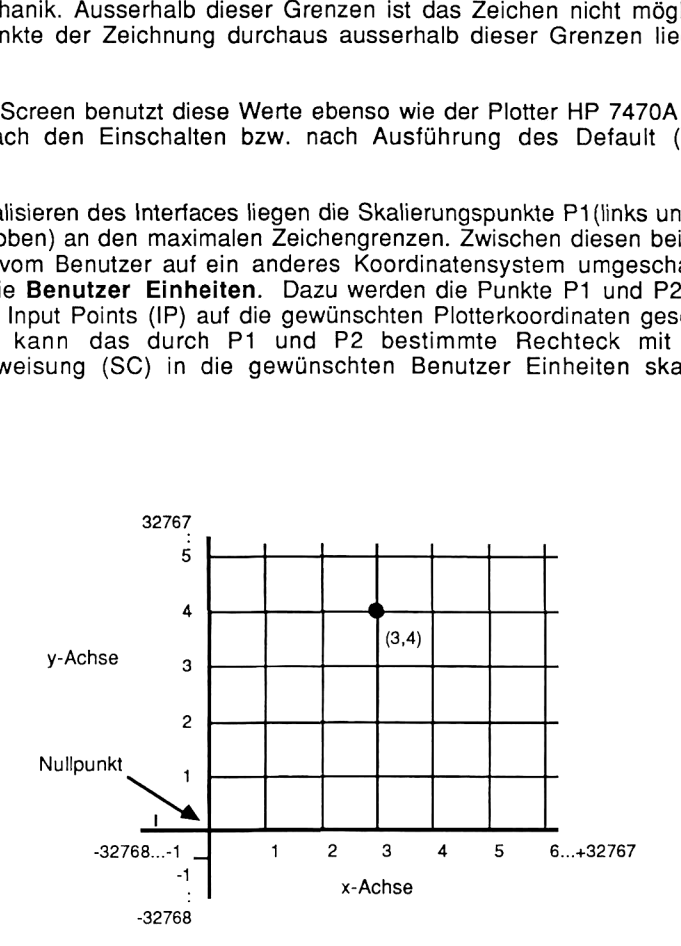

### 4. Die vom Advanced Pac Screen unterstützten HP-GL-Befehle:

 $\boldsymbol{\mathsf{F}}$ - Der Default-Befehl, DF:

Die Anweisung DF setzt das Interface auf den Einschaltzustand zurück. Es werden keine Parameter erwartet.

Es gelten folgende Default-Werte:

Plotmodus Plotrichtung beim Plotten von Zeichen Linientyp Eingabefenster Relative Zeichengröße Position des Zeichenstiftes Skalierung Slant Typ beim Auffüllen von Feldern Terminator-Zeichen

Absolut Horizontal durchgezogene Linie maximal 1,1 links unten ausgeschaltet Normalschrift 4,4  $ETX = CHR$(3)$ 

## IN - Der Initialize-Befehl, IN:

Der Befehl IN setzt das Interface auf den Einschaltzustand zurück. Der Bildschirm wird gelöscht. Es werden keine Parameter erwartet.

Es gelten folgende Einstellungen, die durch die Initialisierung vorgenommen werden:

Der Zeichenstift wird angehoben.

Die Skalierung wird auf folgende Punkte festgelegt: P1:X-Wert: 250 Y-Wert: 279 P2: X-Wert: 10250 Y-Wert: 7479

Das Interface wird mit DF zurückgesetzt.

## IP - Der Input-Befehl, IP:

Mit dieser Anweisung werden die Skalierungspunkte P1 und P2 festgelegt. Zur Beschreibung dieser Punkte benötigt der Rechner insgesamt maximal 4 Parameterwerte. Durch die ersten beiden Parameter kann der Punkt P1 in seinen X- und Y-Koordinaten festgelegt werden. Dasselbe geschieht mit den letzten beiden Parametern für Punkt P2. Werden keine Parameter angegeben, so werden die Default-Werte eingestellt.

Syntax: oder: IP P1x, P1y, (P2x, P2y); IP;

- Anwendung: Dieser Befehl wird dort benötigt, wo man sicherstellen will, daß der Plot die gewünschte Dimension erhält. Die Koordinaten von P1 und P2 werden immer in Plottereinheiten angegeben. Die Parameter müssen ≥0 und innerhalb der maximalen Plotkoordinaten liegen. Werden die Parameter für P2 weggelassen, so folgt P2 der Koordinatenänderung von P1 (Verschiebung des Skalierungsrechtecks). - Der Inperioden<br>
- Der Inperioden die Skalierungspunkte P1 und<br>
dieser Punkte benötigt der Rechner insgegen<br>
dieser Birchern für Punkte Pacification<br>
and the Durch die ersten beiden Parameter kann der l<br>
erten für Punkt P
- Beispiel: Zum Plotten eines Graphen möchte man den Graphikbildschirm in Plot-Einheiten festlegen, und zwar mit Hilfe der Bezugspunkte P1 (3000,2000) und P2 (5000,5000). Zur Lösung dieses Problems führe man deshalb zunächst den Befehl

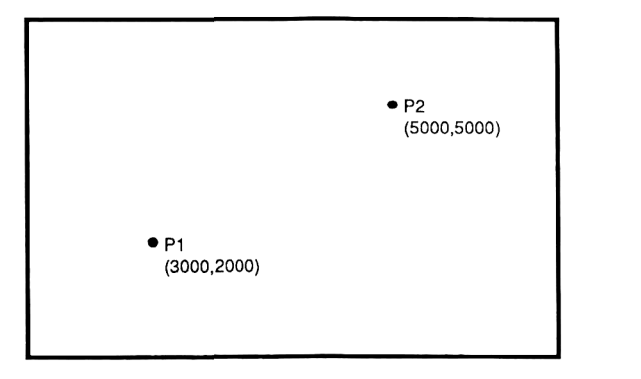

"IP 3000,2000,5000,5000;" aus.

## OP - Der Output-Befehl, OP:

Der Befehl OP gibt die aktuellen Koordinaten der Bezugspunkte P1 und P2 in Bildschirmeinheiten aus. Zunächst muß die Graphikeinheit veranlaßt werden, die Daten dem Rechner zur Verfügung zu stellen. Dies geschieht durch das Senden der Instruktion

#### "OP:"

Im nächsten Schritt müssen diese Daten aus dem Buffer des Advanced Pac Screen gelesen werden. Dies geschieht durch den Befehl

#### "P1(1),P1(2),P2(1),P2(2)'

Nach Ausführung dieses Befehls findet man in den Variablen folgenden Inhalt:

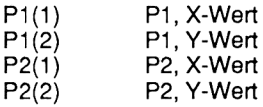

Diese Daten können nun in einem Programm weiterverarbeitet werden.

Beispiel: Auf das o.g. Beispiel angewanat, ergäben sich folgende Variableninhalte:

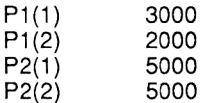
### SC: - Der Scale-Befehl, SC:

Der Scale-Befehl skaliert zwischen den Punkten P1 und P2 in Benutzereinheiten, d.h. man kann mit Hilfe des Befehls SC die vordefinierten Plot-Einheiten in Benutzer-Einheiten aufteilen; beispielsweise kann man somit den Graphikbildschirm als Koordinatensystem auffassen, was die direkte Bewegung zu Punkten innerhalb des definierten Systems erleichtert. Der Befehl SC ohne Parameter schaltet die Skalierung ab. Werden Parameter verwendet, so sind immer alle vier Werte zu übergeben. - Der Scal<br>
fehl skaliert zwischen den Punkten P1 und P2 in<br>
nn mit Hilfe des Befehls SC die vordefinierten<br>
nheiten aufteilen; beispielsweise kann<br>
hirm als Koordinatensystem auffassen, was die die<br>
prinalb des definierte kaliert zwischen den Punkten P<br>
t Hilfe des Befehls SC die vormattellen; beispielsweis<br>
als Koordinatensystem auffasse<br>
b des definierten Systems erl<br>
tt die Skalierung ab. Werden<br>
rte zu übergeben.<br>
min, Xmax, Ymin, Ymax;

Syntax: SC Xmin, Xmax, Ymin, Ymax; oder: SC;

Beispiel: Die Befehlsfolge

"IP 0, 0, 1000, 1000; SC O, 10, 0, 10;"

bedeutet, daß zunächst die Punkte P1,P2 in Plot-Einheiten festgelegt werden. Danach wird zwischen den Punkten derart skaliert, daß in beiden Achsen auf 1000 Plotter Einheiten genau 10 Benutzer Einheiten kommen.

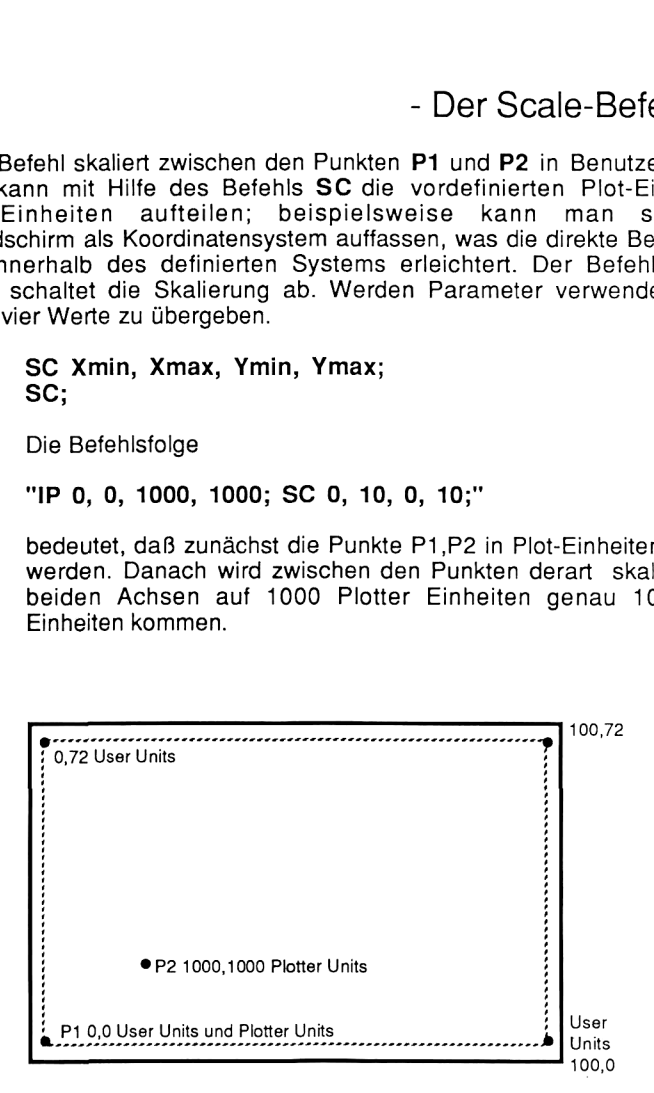

# IW

#### - Der Input Window Befehl, IW:

Durch diesen Befehl kann ein Fenster bestimmt werden, außerhalb dessen ein Zeichnen nicht möglich ist. Wird der Stift aus dem Fenster herausbewegt, so werden die Vektoren zwar geklippt, die Punkte jedoch gemäß den Koordinaten richtig angefahren. Die Angabe der Parameter erfolgt immer in Plottereinheiten. IW ohne Parameterangabe setzt das Zeichenfenster auf die Maximalwerte.

#### Syntax: IW Xuntlinks, Yuntlinks, Xobrechts, Yobrechts; oder IW;

Anwendung: Mit diesem Befehl lassen sich bestimmte Zeichengrenzen für verschiedene Plots reservieren. Dieser Befehl ist sinnvoll in Fällen, wo Bereiche der Zeichenfläche vor dem Beschreiben geschützt werden sollen (z.B. Labels oder Achsenbezeichnungen)

# OW - Der Output-Window-Befehl, OW:

Mit Hilfe dieses Befehls können die momentanen Windowkoordinaten ermittelt werden (ähnlich dem Befehl OP). Die Ermittlung der Werte verläuft wie bei OP:

#### "OW;" 'P1(1), P1(2), P2(1), P2(2)'

Die Variablen enthalten nach dieser Befehlsfolge folgenden Inhalt:

P1(1) Xuntlinks ) Yuntlinks ) Xobrechts P2(2) Yobrechts P1(2<br>P2(1 P2(

### PU,PD - Die Pen-Befehle, PU und PD:

Mit der Anweisung PU wird der Zeichenstift angehoben, mit der Anweisung PD abgesenkt bewegt.

Syntax: PU X1, Y1 (,X2, Y2, .....Xn, Yn); oder: PU;

bzw.: PD X1, Y1 ( X2, Y2, .....Xn, Yn); oder: PD;

Diese Befehle stehen in Zusammenhang mit den Befehlen PR und PA, d.h. die Position, die der Stift anfährt, wird dadurch bestimmt, ob der Plotter momentan relativ plottet, also mit Koordinatenunterschieden arbeitet, oder ob er absolut plottet, also feste Koordinaten von Punkten ansteuert.

# SP - Der Select Pen Befehl, SP:

Mit diesem Befehl wird der Stifttyp festgelegt. Beim Plotten mit dem Advanced Pac Screen kann man auf 3 verschiedene Stifte zurückgreifen:

- SP 1; bewirkt die Wahl des Zeichenstiftes<br>
SP 0: bewirkt die Wahl des Radierstiftes (
- bewirkt die Wahl des Radierstiftes (d.h. bestehende Linien werden an Kreuzungspunkten mit dem Radierstift ausgelöscht).
- SP 15; bewirkt die Wahl des EXOR-Stiftes (d.h. bei Bewegen des gesenkten Stiftes werden die Flächen komplementär umgewandelt, somit werden helle Stellen dunkel, dunkle Stellen werden hell).

# PA - Der Plot Absolut Befehl, PA:

Dieser Befehl bewegt den Stift zu den angegebenen Koordinaten. Der Plotmodus wird in den Absolut-Modus geschaltet. Die Ausführung von PA ohne Parameter bewirkt nur die Umschaltung in den Absolutmodus.

#### Syntax: PA X1koord., Y1koord.(, X2koord., Y2koord., ...... Xnkoord., Ynkoord.);

oder: PA;

Beispiel: Die Ausführung des Befehls

#### "PD;PA 1000,1000,2000,2000;"

bewirkt, daß der Plotter zuerst den Stift senkt, danach von der momentanen Psoition sich zu dem Punkt mit den Koordinaten (1000,1000), und schlieBlich von dort sich zu dem Punkt (2000,2000) bewegt. Es entsteht somit eine Linie, die einen Stützpunkt bei (1000,1000) besitzt.

Das nächste Beispiel zeichnet zwei Dreiecke auf den Schirm und endet mit abgehobenen Zeichenstift auf der Position 5000,5000

"IN; SP1;SC0,10000,0,7000" "PA2000,1500,PD,0,1500,2000,3500,2000,1500,PU, 2500,1500;" "PAPD4500,1500,2500,3500,2500,1500,PU,5000,5000;"

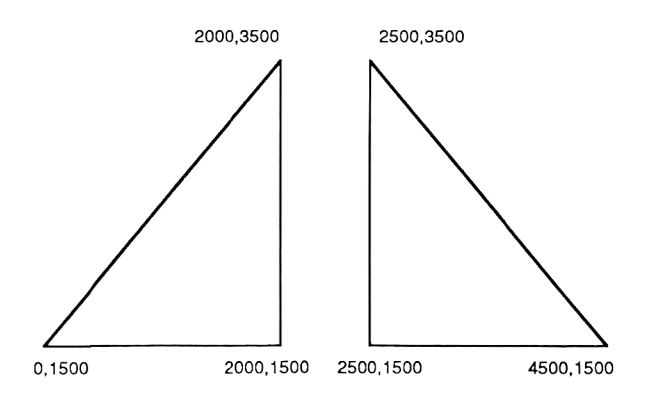

### PR - Der Plot Relativ Befehl, PR:

Dieser Befehl schaltet den Plotter zunächst in den Relativ-Modus. Bei der Berechnung der Punkte, die der Stift des Plotters ansteuert, spielen nicht mehr Koordinaten die entscheidende Rolle, sondern Koordinatenunterschiede, d.h. dieser Befehl addiert zu der augenblicklichen Stiftposition die angegebenen Parameter. Wie bei dem Befehl PA, bewirkt auch hier das einfache Senden der Instruktion ohne Parameter nur die Umschaltung des Plottermodus.

Syntax: PR Xinc, Yinc, Xinc, Yinc, ....., Xinc, Yinc); oder: PR;

Beispiel: Die Realisierung desselben Kurvenzuges wie bei PA erfordert bei PR diefolgende Befehlsfolge: "PD;PA 1000,1000;PR 1000,1000;"

Es folgt das Beispiel, das schon beim Befehl PA benutzt wurde. Es werden zwei Dreiecke gezeichnet, diesmal im relativen Zeichenmodus:

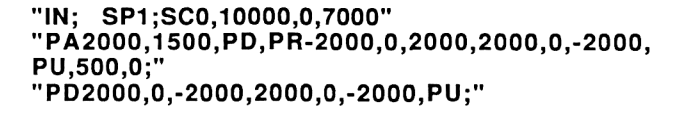

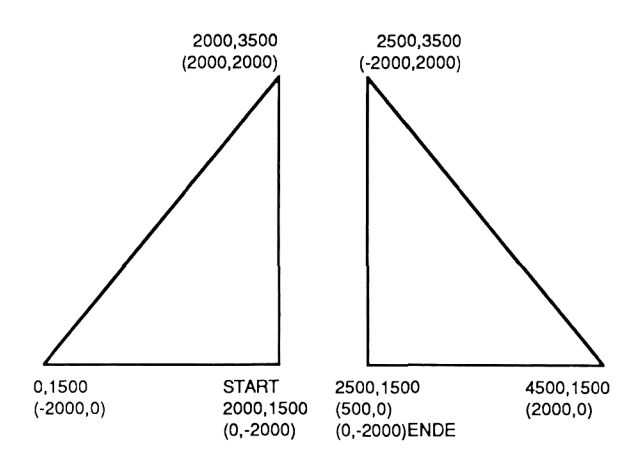

Es läßt sich natürlich ebenso mit Variablen als Parameter plotten. Hierzu das folgende BASIC Beispiel:

> 10 PRINTER IS GRAPHIC <sup>20</sup> X=80 @ Y=90 30 PRINT "IN, SP1, PD, PA"; 10: 20; X; Y; "; "  $U.S.W.$

### XT, YT - Die Tick-Befehle XT und YT:

Mit diesem Befehlen werden vertikale und horizontale Achsenmarkierungen gezeichnet, ohne die momentane Stiftposition zu verändern. Es werden keine Parameter erwartet.

- Syntax: XT; zur Erzeugung einer vertikalen Markierung
	- YT; zur Erzeugung einer horizontalen Markierung
- Beispiel: Das folgende Beispiel zeichnet eine horizontale Linie 3000 Plotter Einheiten lang mit Achsenmarkierungen am Anfang, Ende und den Punkten 2000,1000 und 3000,1000 :

#### "IN;SP1;PA1000,1000;PD;XT;PR1000,0;XT;" "PR1000,0;XT;PR1000,0;XT;PU;"

10 PRINT 'IN; SP1; PA1000, 1000; PD; XT; PR1000, 0; XT; ' 20 PRINT 'PR1000.0;XT;PR1000.0;XT;PU;'

# LT - Der Line Typ Befehl, LT:

Mit Hilfe dieses Befehls kann der Linientyp vorgewählt werden. Zur Auswahl stehen folgende Typen:

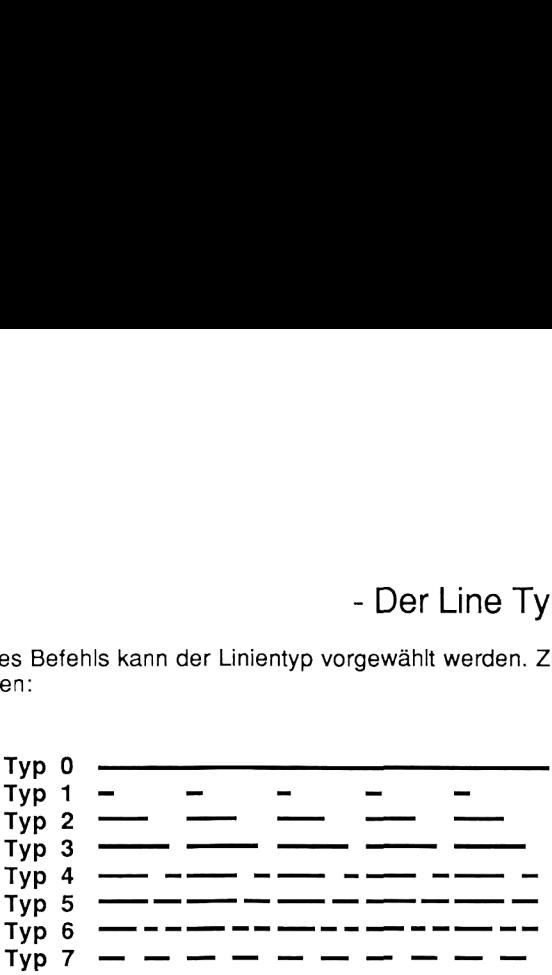

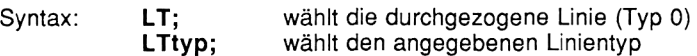

Beispiel: Durch die Ausführung des Befehls

"LT1";

wird der Linientyp <sup>1</sup> vorgewählt, so daß bei Bewegung des gesenkten Stiftes die Linie gepunktet wird.

# EA - Der Edge Rectangle Absolut Befehl, EA:

Der Befehl EA umrandet das durch die Stiftposition und die absoluten Parameter X und Y bezeichnete Rechteck.

Syntax: **EA X,Y;** 

Beispiel siehe FT Befehl

# ER

#### - Der Edge Rectangle Relativ Befehl, ER:

Der Befehl ER umrandet das durch die Stiftposition und die absoluten Parameter Xinc und Yinc bezeichnete Rechteck.

Syntax: **EA Xinc, Yinc;** 

Beispiel siehe FT Befehl

# RA - Der Shade Rectangle Absolut Befehl, RA:

Der Befehl RA füllt das durch die Stiftposition und die absoluten Parameter X und Y bezeichnete Rechteck.

Syntax: RA X,Y;

Beispiel siehe FT Befehl

### RR - Der Shade Rectangle Relativ Befehl, RR:

Der Befehl RR füllt das durch die Stiftposition und die relativen Parameter Xinc und Yinc bezeichnete Rechteck.

Syntax: RA Xinc,Yinc;

Beispiel siehe FT Befehl

## **FT** - Der Fill Type Befehl,FT

Zum Füllen von Rechtecken werden orthogonale Linienmuster im jeweils aktuellen LineType gezeichnet. Der Befehl FT bestimmt den Abstand der Linien für die Füllbefehle RA und RR. Ein Parameter von 0 unterdrückt die Linien dieser Achsenrichtung.

Achtung - dieser Befehl weicht von der Standard GL Syntax ab!

#### Syntax: FT Xinc,Yinc;

Das folgende Beispiel demonstriert die Benutzung der Befehle EA,RA,und FT. Es werden eine Reihe von Rechtecken gezeichnet und gefüllt:

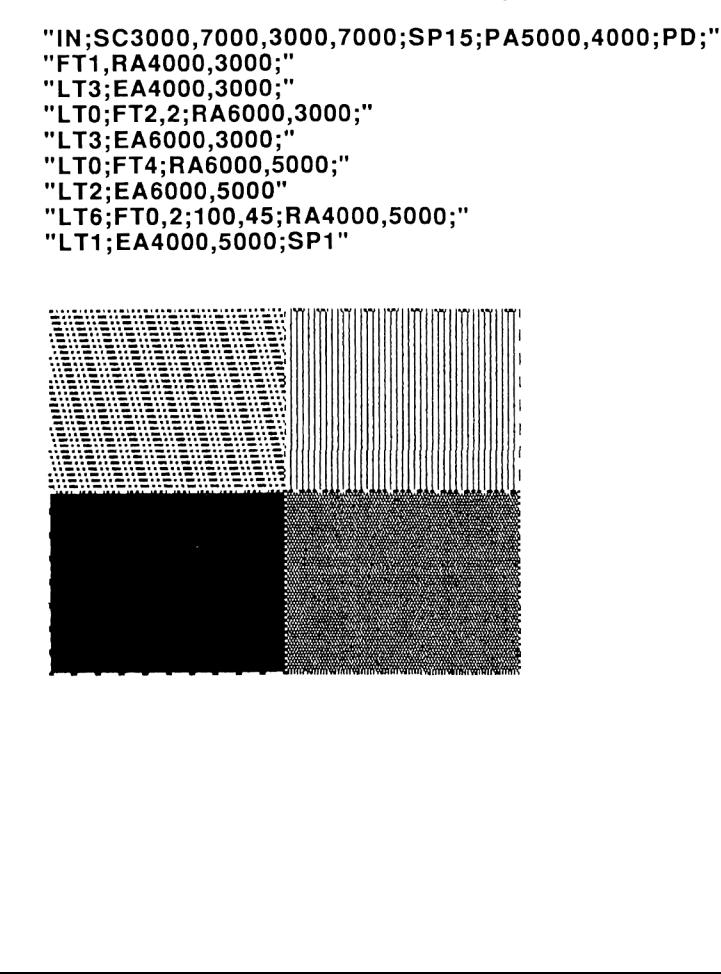

# LB - Der Label Befehl, LB;

Mit diesem Befehl wird der Plotter in einen Modus geschaltet, in dem er die nachfolgenden Zeichen nicht als Instruktionen interpretiert, sondern als Zeichen auf dem Grafikbildschirm darstellt. Dieser Modus wird verlassen, wenn zum Abschluß dieser Label-Ausgabe ein Terminator-Zeichen an den Grafikbildschirm gesandt wird.

Bitte achten Sie darauf, daß der LB Befehl immer mit einem Terminator abgeschlossen wird. Ist dies nicht der Fall, so interpretiert Pac Screen alle folgenden Befehle als Zeichen, die -auch ausserhalb des Windows- auf den Schirm gezeichnet werden. Das äussert sich derart, daß Pac Screen vermeintlich auf keinen weiteren GL Befehl reagiert. Zur normalen Funktion können Sie jedoch einfach durch Senden des Terminatorzeichens zurückgelangen.

- Syntax: LBc....Ct; <sup>c</sup> ist ein Zeichen aus dem Zeichensatz der Grafik <sup>t</sup> ist das Terminatorzeichen, das der Grafik angibt, das nachfolgende Zeichen wieder als Instruktionen aufzufassen sind.
- Beispiel: Zur Verdeutlichung des LB-Befehls geben Sie bitte folgende Befehlssequenz ein:

X=25<br>"LB":X:X+1:X+2;CHR\$(3)

bzw.  $"LB";X;" ";X+2;" ";X+4;CHR$(3)$ 

Auf dem Grafikbildschirm erscheint folgendes Bild:

25 26 27

25 27 29

# **DT** - Der Define Terminator Befehl, DT:

Mit DT wird der Labelterminator bestimmt, d.h. es wird das Zeichen festgelegt, das der Grafikbildschirm als Endemarke für den Befehl LB interpretiert.

Syntax: DT t;

Beispiel: Durch Ausführen von

"DT";CHR\$(12)

wird das Zeichen mit dem ASCII-Wert 12 als Terminator - Zeichen festgelegt.

# DI - Der Absolut Direction Befehl, DI:

Der Befehl DI legt die Beschriftungsrichtung für den Befehl LB fest.

Syntax: **DI;** horizontale Schrift<br>**DI n;** n=1 horizontale Sc n=1 horizontale Schrift n=1 vertikale Schrift

#### DI ERZEUGT HÖRIZONTALE SCHRIFT لہ LUERRTIKAL  $\bar{a}$  $\bar{\chi}$  $\blacksquare$  $\vdash$ Ù.  $\Box$  $\rightarrow$

# CP - Der Character Plot Befehl, CP:

Der Befehl CP verschiebt den Zeichenstift um die angegebene Zahl von Zeichen und Zeilen.

Positive Parameter für Zeichen verschieben nach rechts. Negative Parameter für Zeichen verschieben nach links. Positive Parameter für Zeilen verschieben nach oben. Negative Parameter für Zeilen verschieben nach unten.

Syntax: CP zeichen, zeilen;

Das folgende Beispielprogramm erzeugt das unten gezeigte Bild:

#### "IN;SP1;PA2000,6000PDPR3000,0,PU;PR-3000,0;" "CP5,.35;LBAbove the Line";CHR\$(3);"PA3000,6000;'" "XT;CP0,-.95;LBBelow the Line" "and with a neat Margin";CHR\$(3)

 PRINT "IN;SP1I;PU,PA2000 '6000PDPR3000 '0;PR-3000 '0;PU' PRINT "'CP5,.35;LBABOVE THE LINE';CHR\$(3);'PA3Z000 ,56000; ' 30 PRINT 'XT;CP0,-.95;LBBELOW THE LINE' PRINT 'AND WITH A NEAT MARGIN' ;CHR\$(3)

> ABOVE THE LINE BELOW THE LINE AND WITH <sup>A</sup> NEAT MARGIN

SI

#### - Der Absolute Character Size Befehl, SI:

Der Befehl SI bestimmt die Gröe der Zeichen auf dem Grafikbildschirm. Durch diesen Befehl werden die Matrixpunkte der Zeichenmatrix mit den Parametern multipliziert.

Syntax: SI; Breite und Höhe haben den Wert <sup>1</sup> SI b.h: Breite b mit 0<br/>b<16 und Höhe h mit 0<h<16

Die folgenden Zeichen wurden mit verschiedenen Character Size Werten erzeugt:

 PRINT 'IN;PAS@O,6000;PD' PRINT 'SI;LBSI=1,1"" ;CHR\$(3);'PR@,-100@' PRINT 'SI2,2LBSI=2,2';CHR\$(3);''PR@,-1000' 40 PRINT 'SI3,1LBSI=3,1';CHR\$(3);'PR0,-1000' PRINT 'SI4,4LBSI=4 '4' ;CHR\$(3)

$$
\begin{array}{c}\n\int_{S}I=2.2 \\
\int_{S}I=3.1 \\
\int_{S}I=4,4\n\end{array}
$$

# SL - Der Character Slant Befehl, SL:

Mit diesem Befehl kann man die Schriftart verändern. Das Advanced Pac Screen besitzt zwei Schriftarten:

Normalschrift Kursivschrift

Syntax: SL; Normalschrift wird eingeschaltet<br>SL1; Kursivschrift wird eingeschaltet Kursivschrift wird eingeschaltet

### NÖRMALSCHRIFT DANK SL

S0 IS6 S KUFSIV

Diese nun folgenden Befehle müssen alle nach dem gleichen Schema programmiert und bedient werden:

Zunächst wird das jeweilige Output-Kommando an das Graphikinterface geschickt. Danach werden die Informationen aus dem Buffer gelesen.

### OA - Der Output Actual Position Befehl, OA:

Mit diesem Befehl kann die aktuelle Stiftposition in Bildschirmeinheiten gelsen werden. Zusätzlich wird der Stiftstatus zurückgeliefert.

Syntax: OA;

Beispiel: Zunächst wird mit

"OA;"

das Graphikinterface veranlaßt, die Stiftkoordinaten und den Stiftstatus in seinen Buffer zu schreiben. Danach wird dieser Inhalt mit

'P(1),P(2),P(3)'

gelesen.

In P(1) befindet sich danach die X-Koordinate, in P(2) befindet sich die Y-Koordinate des Stiftes, und in P(3) befindet sich der Stiftstatus (mit:

Status=0 Stift angehoben Status=1 Stift gesenkt)

# $\sum$ - Der Output Commanded Position Befehl, OC:

Dieser Befehl gibt die aktuelle Stiftposition in Benutzereinheiten aus, sowie auch wie bei OA den Stiftstatus. Der Unterschied zwischen OA und OC besteht in der unterschiedlichen Auffassung der Koordinaten (Bildschirm- oder Benutzereinheiten), ansonsten sind beide Befehle identisch.

Syntax: OC;

### $\mathsf E$ - Der Output Error Befehl, OE:

Dieser Befehl gibt die Fehlerkonstante 0 aus.

Syntax: OE;

### $\overline{\phantom{a}}$ - Der Output Hard Clip Limits Befehl, OH:

Dieser Befehl dient zur Bestimmung der Bildschirmgrenzen. Er liefert die Koordinaten der Bildschirmrandpunkte in Benutzereinheiten zurück.

#### Syntax: OH;

Beispiel: Zunächst wird, wie bereits zu Anfang des Abschnittes erläutert, der Output-Befehl gesendet, in diesem Falle also

"OH;"

Danach wird der Inhalt des Buffers gelesen:

#### "P(1),P(2),P(3),P(4)'

Nach diesem Lesen befinden sich in den Variablen folgende Inhalte:

P(1) X-Koordinate von P1 P(2) Y-Koordinate von P1 P(3) X-Koordinate von P2 P(4) Y-Koordinate von P2

#### 5. Erweiterung des HP-GL-Standardbefehlssatzes:

### **SE** - Der Set Escape Sequenz Befehl, SE:

Mit Hilfe dieses Befehls läët sich die Escape-Sequenz zur Einleitung des Bit Image Grafik Modus neu definieren. Um Grafikmuster ausgeben zu können, muß dem Drucker ja zunächst mitgeteilt werden, daß die nächsten Bytes als Daten zur Erzeugung des Bitmusters aufzufassen sind. Außerdem muß dem Drucker mitgeteilt werden, um wieviele Bitmuster-Daten-Bytes es sich im folgenden handelt. Die Übergabe dieser Sequenz erfolgt in Hexadezimaldarstellung.

Die gesamte Sequenz danach muß folgende Teile enthalten:

Die Codes für CR und LF (Default-Werte 0DOA)

Definition des Zeilenabstandes zu 8 Punktabständen (Default-Werte 1B4108)

Initialisierung von 640 Bytes Bit Image Grafik (Default-Werte 1B4C8002)

Markierung des Endes durch den Label-Terminator (Default-Wert CHR\$(03))

Als Default Sequenz ergäbe sich somit "SEOD0A1B41081B4C8002";CHR\$(03);";"

Syntax: SE \$\$....\$\$t;

# DL. - Der Dump Loop Befehl, DL:

Dieser Befehl sendet den Grafikbildschirm im HP-IL-Think-Jet kompatiblen Format in die Interface Loop. Nach diesem Befehl muß das Grafikinterface als Talker und der Drucker in der HP-IL als Listener deklariert werden. Der jeweilige Controller sollte in den Datenverkehr bis zur End Of Transmission-Meldung nicht weiter eingreifen. Aus diesem Grunde benötigt man für die verschiedenen Rechner auch verschiedene Lösungen:

a) HP-41:

Bei diesem Rechner muß zunächst das Extended I/O Modul vorhanden sein. Danach gehe man wie folgt vor:

HP <sup>41</sup> Dump Loop

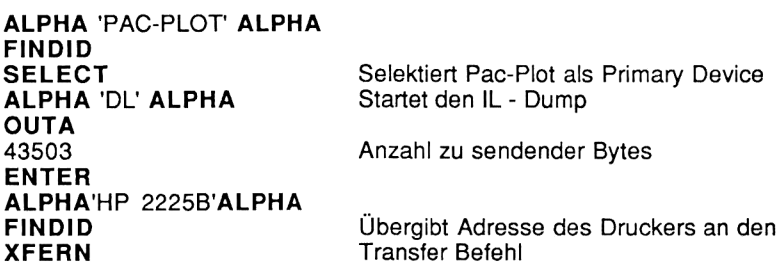

b) HP-71, HP 75:

Beim HP-71 UND HP <sup>75</sup> muß zum Dumpendas folgende Hilfsprogramm ablaufen, das immer im Anschluß an den Aufbau der Grafik in das Grafikprogramm eingebaut wird (siehe auch Anhang) :

<sup>10</sup> RESETHPIL @ RESTOREIO 20 DIM A\$[100]<br>30 OUTPUT :%96 ; "DL" ! IL DUMP EINLEITEN<br>40 ENDLINE CHR\$(10) 50 FOR X=1 TO 502 . <sup>60</sup> ENTER :%96; A\$ ! %96 <sup>=</sup> DEVAID FÜR PAC PLOT <sup>70</sup> OUTPUT "PRINTER" ; A\$ 80 NEXT X 90 ENDLINE

# DU - Der Dump Screen Befehl, DU:

Mit dem Befehl DU wird die Bildschirmgrafik auf die Centronicsschnittstelle ausgegeben. In der Detfaulteinstellung eignet sich dieser Befehl für EPSON kompatible Grafikdrucker. Wird ein Parameter dem DU nachgefügt, so werden die Matrixpunkte gespiegelt. Dies kann für andere, nicht Epson kompatible Drucker notwendig werden (ITOH 8510 etc.). Für diese Drucker läßt sich mit dem SE Befehl die ESCape Sequenz ändern.

Syntax: DU; - default für Epson-Drucker<br>DU 1; - Matrixpunkte werden gesi - Matrixpunkte werden gespiegelt

# DE - Der Dump End Befehl, DE:

Der DE Befehl beendet den Grafikausdruck über die Centronicsschnittstelle.

# F1 - Sonderfunktion 1, F1:

Diser Befehl umrandet das aktuelle Window. Die gültigen Zeichengrenzen lassen sich damit markieren.

### F2 - Sonderfunktion 2, F2:

Der Befehl F2 zeigt die aktuelle Stiftposition durch ein Markierungskreuz, ohne sie zu verändern. Wird der EXOR Stift zum Markieren benutzt, so läßt sich die Markierung durch ein zweites Zeichen wieder rückgngig machen, ohne den Bildschirminhalt zu verändern.

# Beispielprogramme

Um den Umgang mit dem Advanced Pac Screen zu erleichtern, finden Sie im folgenden Abschnitt einige Beispielprogramme für die Rechner HP-41, HP-71 und HP-75. Diese Programme zeigen auf einfache Weise, wie leicht vor allen Dingen die Graphikausgabe auf dem Bildschirm sowie eine anschließende Hard Copy auf einen Think Jet Druckersind.

# **HP 41**

#### Programmlisting PLOTSIN

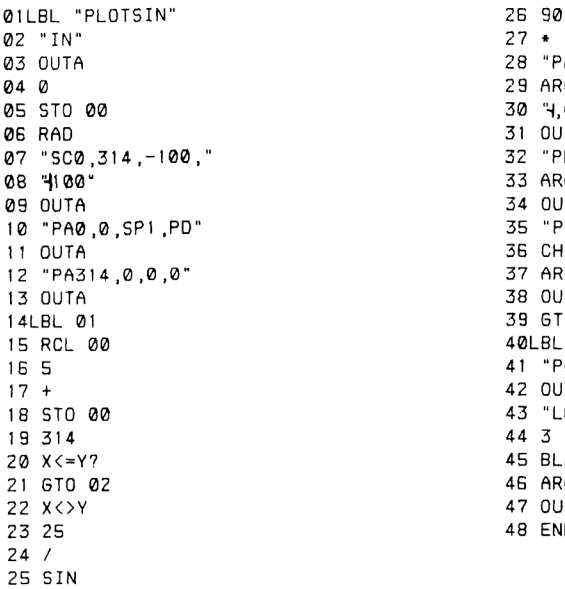

28 "PA" 29 ARCL 00 30 <sup>4</sup>,0" 31 OUTA 07 "5CO,314,-100," 32 "PRO," 33 ARCL X 34 OUTA 35 "PRØ," 36 CHS 37 ARCL X 38 OUTA 39 GTO 01 40LBL 02 15 5 41 "PU,PA15@,91" 42 OUTA 43 "LBSINUS" 45 BLDSPEC 46 ARCL X 47 OUTA 48 END

#### div. Programme

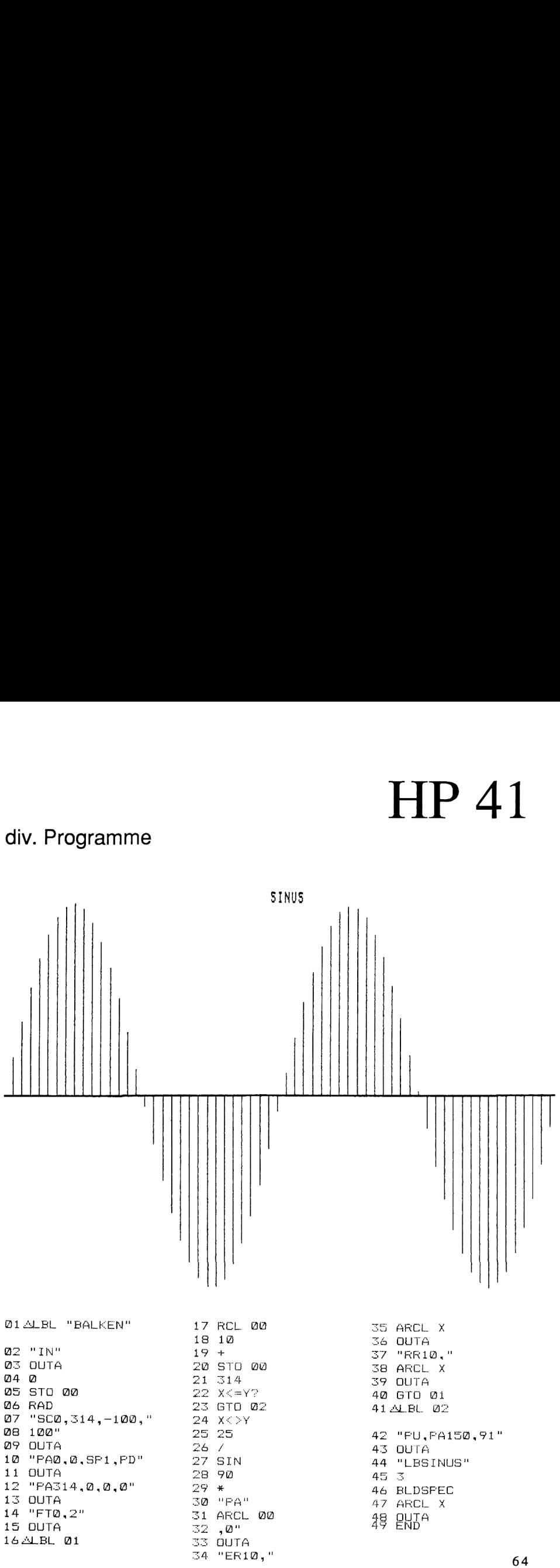

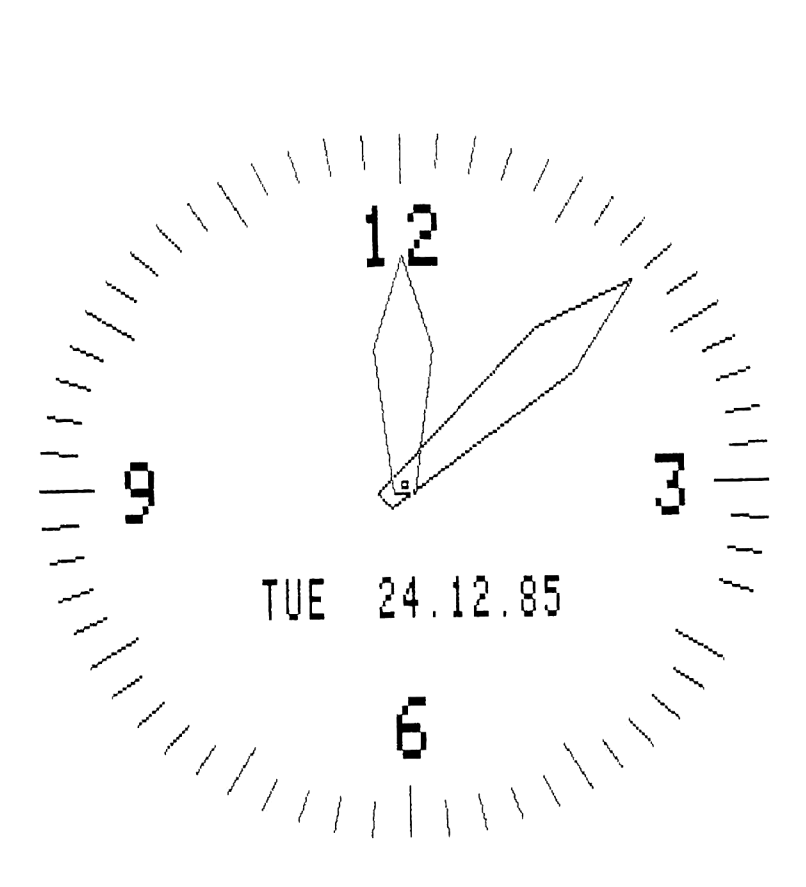

#### Programm Uhr

Dieses Programm stellt ein Ziffernblatt mit Analog Zeigern auf dem Grafischen Bildschirm dar. Die Sekunden werden durch Ausblenden der jeweiligen Sekundenmarkierung angezeigt. Das Datum erscheint in der Mitte des Ziffernblatts.

#### Programmlisting Uhr

10 PRINTER IS :%96 20 OPTION ANGLE DEGREES 170 PRINT 'PU,PA-55 ,230,LB12\$ 'PA255 '-45 'LB3\$' 180 PRINT 'PA-25,-310,LB6\$,PA-310,-45,LB9\$,SP15,SI2,2' 190 REM 200 REM \*\* ERSTMALIGE ZEIGER- UND DATUMSEINSTELLUNG \*\* 210 REM 220 G0SUB 'TIMEDATE" 240 HO=H1 @ GOSUB 'SETHOUR' @ D@=D1 @ GOSUB 'SETDATE' 250 REM 260 REM \*\* WENN ZEIT- ODER DATUMSAENDERUNG +# 270 REM \*\* NEUE ZEIGERSTELLUNG ODER DATUMSANZEIGE \*\* 280 REM 290 "TIME\*: GOSUB 'TIMEDATE' 300 IF D@<>D1 THEN GOSUB 'SETDATE' @ D0=D!I @ GOSUB 'SETDATE' @ 60TO 'TIME' 310 IF H@<>H1 THEN GOSUB 'DELHOUR' @ H@=HI @& 6G0OSUB 'SETHOUR' @ GO0TO 'TIME' 320 IF M@<>M!I THEN GOSUB 'DELMIN' @ MO=MI ® GOSUB 'SETMIN' @ GOTO 'TIME' 330 IF S@<>S1 THEN GOSUB 'SEKUNDE' @ S@=S1 @ GOSUB 'SEKUNDE' @ 60T0 'TIME' 340 607T0 \*TIME' 350 REM 360 REM \*\* SETZT ODER LOESCHT SEKUNDENANZEIGE \*\* 370 REM 380 "SEKUNDE" : 390 PRINT 'PU,PA';S(S0,1);5(5@0,2);'PD,PA'73S(S0,3):;5(50,4) 400 RETURN 410 REM 420 REM \*\* ZEICHNET MINUTENZEIGER \*\* 430 REM 440 >SETMIN' : 450 M(1,1)=SIN(M0)\*330 @ M(1,2)=COS(M0)\*330 460 M(2,1)=SIN(M0+8)\*220 @ M(2,2)=COS(M0+8)\*220 470 M(3,1)=SIN(MO+160)\*30 @ M(3,2)=C0S(MO+160)\*30 480 M(4,1)=SIN(MO-160)\*30 @ M(4,2)=C0S(M@-1560)\*30 490 M(5,1)=SIN(M@-8)\*220 @ M(5,2)=C0S(M0-8)+\*220 500 REM REAL X,Y,D@,D1,T INTEGER S(60,4),M(5,2),H(5,2),A,B,50,51,M@,MI 'H@,H1,Z,1,J,K PRINT 'IN,SPI '5C-500 '500 ,-400 '400' **60 REM** REM \*\* ZEICHNEN DES ZIFFERNBLATTES \*\* 80 REM FOR A=1 TO 60 B=(A-1)+6 X=SIN(B) @ Y=COS(B) IF MOD(A-! ,5)=@ THEN Z=330 ELSE Z=350 130 S(A,1)=Z\*X @ S(A,2)=Z\*Y @ S(A,3)=390\*X @ S(A,4)=390\*Y PRINT 'PU,PA'3S(A,1)15(A,2);'PD,PA';S(A,3);S5(A,4) 150 NEXT A 160 PRINT 'PU,PA3,3,PD,PA3,-3,-3,-3,-3,3,3,0T\$,01,SL,SI4,3' S0=S1 @ GOSUB 'SEKUNDE' @ MO=M1 @ GOSUB 'SETMIN' no, and the compact of the state of the state of the state of the state of the state of the state of the state of the state of the state of the state of the state of the state of the state of the state of the state of the

#### Programmlisting Uhr

```
500 REM 510 REM ** LOESCHT MINUTENZEIGER *# 520 REM 530 'DELMIN': 540 PRINT 'PU,PA"IM(S,1);M(S,2);7PD' 550 FOR A=1 TO S
560 PRINT 'PA'jM(A,1);M(A,2) 570 NEXT A
580 RETURN 590 REM 5600 REM ** ZEICHNET STUNDENZEIGER *# 610 REM 620 'SETHOUR': 630 H(1,1)=SINCH@)*250 @ H(1,2)=COS(H@)*250 640 H(2,1)=SINCH@+12)+15@ @ H(2,2)=C0SCHO+12)*150 5650 H(3,1)=SINCH@+135)«15 @ H(3,2)=COSCH@+135)+*15 6560 H(4,1)=SINCHO-135)*15 @ H(4,2)=COSCHO-135)*15 670 H(5,1)=SINCHO-12)*150 @ H(5,2)=COS(HO-12)+*150 680 REM 690 REM ** LOESCHT STUNDENZEIGER ** 700 REM<br>710 'DELHOUR':
720 PRINT 'PU,PA';H(5,1);H(5,2);'PD' 730 FOR A=1 TO S
740 PRINT 'PA';H(A,1);H(A,2) 750 NEXT A
760 RETURN 770 REM 780 REM ** HOLT ZEIT UND DATUM ** 790 REM 800 'TIMEDATE' :
810 T=TIME 820 DI=DATE @ D$=DATE$
830 S1=MOD(INT(T),60)+1 840 MI=MOD(INT(T/60),60)*6 850 Hi=MOD(INT(T/3600),12)*30 860 RETURN 870 REM 880 REM +* ZEIGT DATUM AN ** 890 REM 900 'SETDATE' :
910 J=INT(DO/1000) @ I=MOD(DO,1000) @ K=6 920 ON MOD(J+I+INT((J-1)/4)+K '7)+1 GOTO 'A','B','C','D' 'E','F','G' 930 'A': L$="MON' @ 60T0 '0UT' 940 'B': L$="'TUE* @ 60T0 '0UT' 950 'C'': L$="WED' @ GOTO '0OUT' 960 'D': L$="THU' @ 60T0 '0UT' 970 'E': L$='FRI' @ 60T0 'OUT' 980 'F': L$="SAT' @ 60T0 '0UT' 990 '6': L$='SUN' 67
1000 '0UT': 1010 PRINT 'PU,PA,-160,-150,LB';L$;' ';D$[7,8];'.';D$[4,5];'.';D$[1,2];'$'
1020 RETURN
```
#### Programmlisting Tropfen

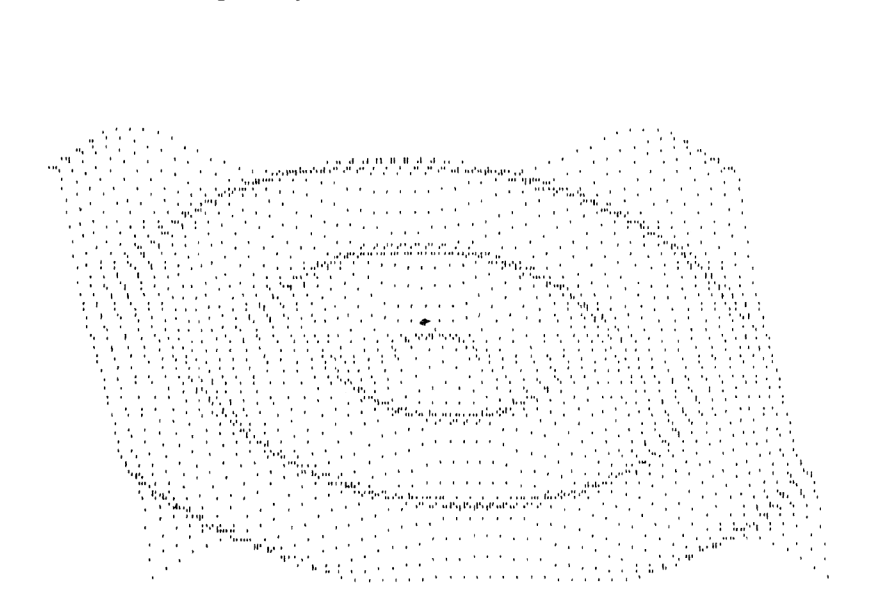

10 OPTION ANGLE RADIANS PRINT 'IN,SP!,SCO,279,-179,0' @ F=1 FOR Z=10 TO @ STEP -.20 @ FOR X=10 TO @ STEP -.20 Y=-10\*C0S(3+SQR((X-5)#\*(X-5)+(Z-5)\*(Z-5)))/2+50 A=X\*20+Z\*3+20 @ B=-(Y+Z+10) PRINT 'PU,PA' 'A,B,'PD,PR.6,0' NEXT <sup>X</sup> @® F=1 @ NEXT <sup>Z</sup>

#### Programmlisting Lissajou

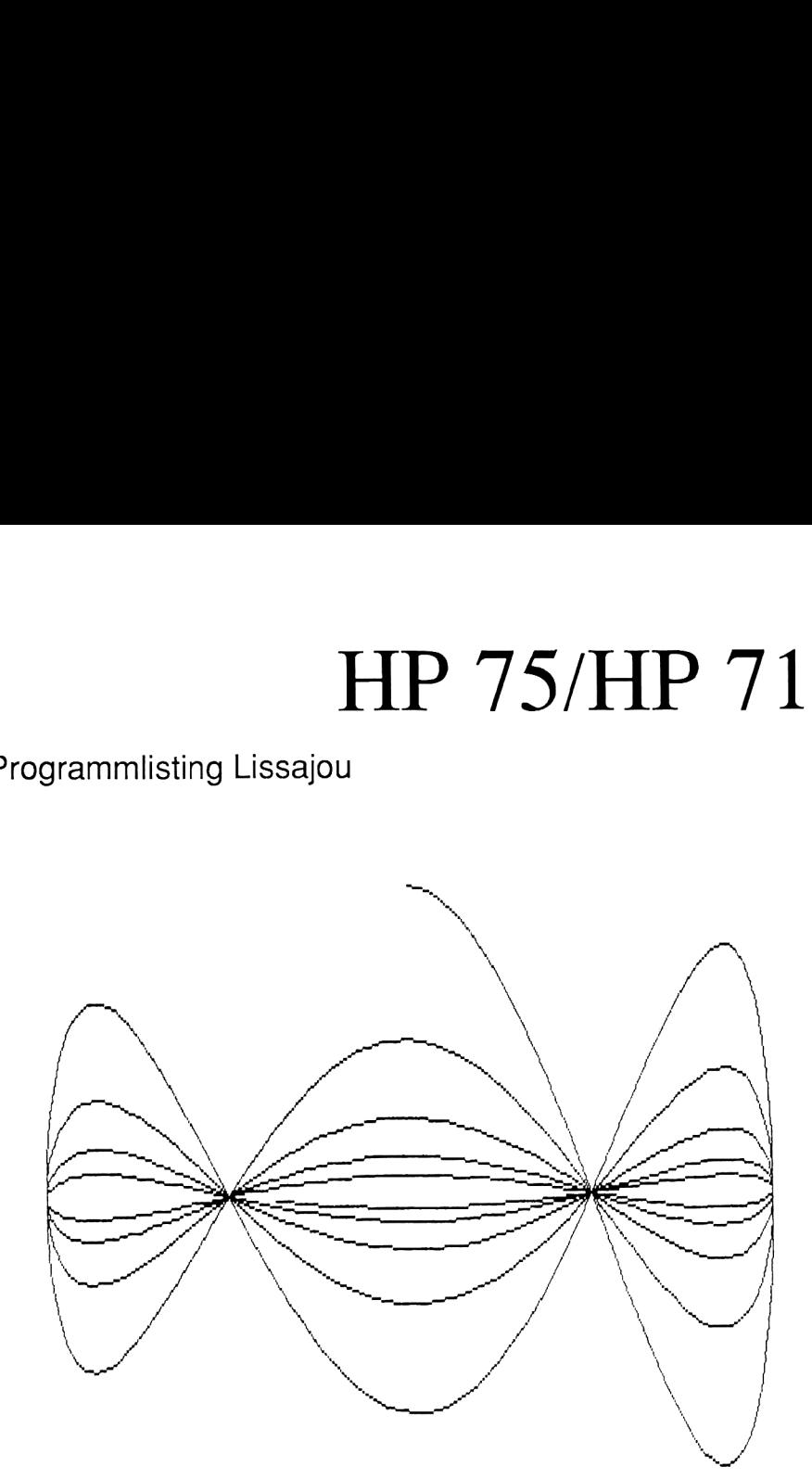

```
10 OPTION
ANGLE DEGREES
20 INPUT "AUFLOESUNG IN GRAD ';A
30 INPUT 'RELATIVE FREQUENZ 'jF
40 INPUT 'DAEMPFUMG FUER FI ';B @ IF B<1 THEN 40
50 DI=LN(1/B)/G
60 INPUT 'DAEMPFUNG FUER F2 ';B @ IF B<1 THEN 60
65 D2=LN(1/B)/G
70 Z=0 @ Q=0
80 PRINT 'IN,SP1,SC-1.2,1.2,-1.1,1.1,PU,Pag,1,PD"
90 Z=Z+A
100 Q=Q+A+F 11@ X=SIN(MOD(Z ,6))*EXP(D1*Z) ® Y=COS(MOD(Q,6))*EXP(D2*Z) 120 PRINT 'PA''X,Y 13@ GOTO 90
```
#### Programmlisting Sterne

 P RINTER IS :GRAPHIC X1=250 Y1=279 X2=10250 Y2=7479 INPUT \*FELDZAHL IN X-RICHTUNG (1-10) ';X X=INT(ABS(X)) IF X<1 THEN 50 IF X>1@0 THEN 50 X3=(X2-X1)/X INPUT 'FELDZAHL IN Y-RICHTUNG (1-10) ';Y Y=INT(ABS(Y)) IF Y<1 THEN 100 IF Y>1@ THEN 100 Y3=(Y2-Y1)/Y INPUT 'ABSTAND \*ı:C CeINT(ABS(C)) IF C<1 THEN 160 IF C>2@ THEN 160 PRINT 'IN,SP!I ,SC-50,50,-50,50' FOR Y4=Y-1 TO @ STEP -1 FOR X4=@ TO X-1 220 X6=INT(X4\*X3+X1) @ Y6=INT(Y4\*Y3+Y1) K7=INT(X4#X3+X3+X1 ) @ Y7=INT(Y4\*Y3+Y3+Y1) PRINT 'IP' ,X6,Y6,X7,Y7 FOR A=-50 TO 50 STEP C B=A PRINT 'PU,PA@,@,PD,PA' 'A, '50' NEXT A ° FOR A=100-B-C TO -50 STEP -C B=A PRINT 'PU,PA@,@,PD,PAS0,' 'A NEXT A FOR A=100+B-C TO -50 STEP -C PRINT 'PU,PA@,@,PD,PA' 'A,' '-5@" B=A 350 B=A<br>360 NEXT`A FOR A=-100-B+C TO 50 STEP C PRINT 'PU,PA@,0,PD-5@,' ,A NEXT A NEXT X4 NEXT Y4

# HP 75

#### Utilities für HP <sup>75</sup> mit /O ROM

Hardcopy HP 75-PAC-HP 2225B

 DIM A\$[1] ! Dummy-strıng dimensionieren ENDLINE @ OUTPUT <sup>2</sup> ; 'DL' ! Dump eınleıten ! 43503 Graphik-bytes von Pac an Drucker senden A\$=ENTIO\$('' ,''TAD2,LAD4,DA- ,5Z=43503,5SDA'.) @ RETURN ! Dump-Ende

PAC hat hıer dıe Adressen <sup>1</sup> und 2,Thınhjet-Drucker Adresse 4 ! HP 75 ist nur Controller.Die Grössen von a\$ und Input buffer sind unwesentlıch !

Dıe Kopiedauer ca., 3mın 50 sec ıst mıt dem HP 75 kaum mehr zu unterbıeten.

Achtung:Den Dump nicht vorzeıtıg abbrechen-Systen haengt sich sonst auf und kann nur noch durch Unterbrechung der PAC-Spannungsversorgung wıederbelebt werden !

Text-Kopie HP 75-PAC-HP 2225B

— S DIM A\$[80] ! a\$ fuer eine Zeıle dimensıonieren 12 INTEGER <sup>I</sup> ! For... next Zaehler 20 PRINTER IS \*:P1' ! HP 2225B als Drucker definieren 25 DISPLAY IS ':D1' ! PAC als Dısplay definieren 28 SEND UNT UNL 29 ! 25 Zeılen von PAC einlesen und an HP 2225B senden 30 FOR I=0 TO 24 @ OUTPUT ':D1' ; ESC\$('?' )&CHR\$(@)&CHR\$(I)&CHR\$(80); 40 ENTER ':D1' ; A\$ @ PRINT A\$ @® NEXT <sup>I</sup> 50 ASSIGN LOOP 60 END

#### Programm PLOTAXIS

Programm zur Erstellung eines Achsenkreuzes für Kurvenplot.

- 1.) Positionierung der Achsen (F1 ,gosub 500)
- a)  $F1 = 1$ :

Das Programm berechnet den Plotwertebereich aus den Inputs X5, X6, Y5, Y6 so, daß die optimale Auflösung erreicht wird. Entsprechend werden die internen Plotbereichsgrenzen und die Achsenlage gesetzt.

- b)  $F1 = 0$ : Interner Plotwertebereich und Achsenlage werden so berechnet, daß der Achsenschnittpunkt immer bei 0,0 liegt.
- 2.) Automatische Bestimmung der Einteilung der X und Y Achse (gosub 545) Folgende Teilungseigenschaften werden dargestellt:

a) Anzahl der Teilstriche pro Achse:  $7 \le n \le 15$ 

b) Abweichungssumme der Teilung an beiden Enden der Achse = minimum; d.h. wenn die Teilung nicht ganzzahlig aufgeht, soll der entsprechende Teilbereich möglichst klein sein.

- c) Die Zahl der Teilungsstriche soll maximal sein.
- d) Zulässige Teilungsfaktoren sind : 1,2,3,4,5,10
- 3.) Es werden die Achsen gezeichnet und mit zwei Zeilen Untertitel zur Erklärung versehen. (gosub 1000) Auf eine explizite Beschriftung der Achsen selbst wurde verzichtet.

#### Verwendete Variablen:

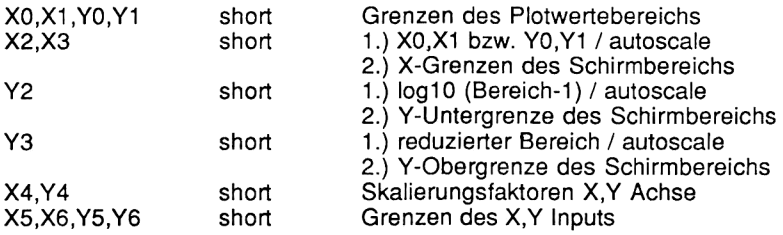
## HP 75/HP 71

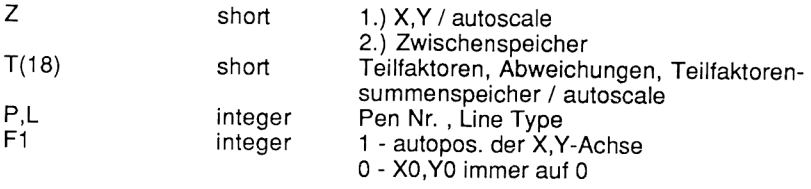

Inputs sind X5,X6,Y5,Y6, P, L, F1

#### Programmlisting PLOTAXIS

```
S ! Anwendungsbeispiel
1@ OPTION BASE 1
5Q SHORT T(18),X0,X1,Y0,Y1,X2,X3,Y2,Y3,X4,Y4,X5,X6,Y5,Y6,X,Y,Z
60 INTEGER F1,I
190 !
200 ASSIGN LOOP @ PRINTER IS ':G1' @ DISPLAY IS ':D1' @ PRINT 'IN'
202 INPUT 'X0,Xn,YO,Yn,P,L,F1 : *;X5,X6,Y5,Y6,P,L,F1
206 GOSUB 500 @© GOSUB 1000 @ STOP
480 !
490 !
500 ! Positionierung X,Y-Achse
505 X=0 @ X0=X5 @ X1=X6 @ IF X5+*X6<0 THEN 525
510 IF F1 THEN 520
515 IF X5<@ THEN X1=@0 @ 60T0 525 ELSE X@=0 @ GOTO 525
520 IF X5<0 THEN X=X6 ELSE X=X5
525 Y=0 @ YO=Y5 @ Y1=Y6 @ IF Y5*Y6<0 THEN 545
530 IF F1 THEN 540
535 IF Y5<0 THEN Y1=0 @ RETURN ELSE YO=0 @ 60T0 545
540 IF Y5<@0 THEN Y=Y6 ELSE Y=Y5S
545 ! Bestimmung der Teilungsfaktoren
550 X2=X0 @ X3=X1 @ Z=X @ GOSUB 570
555 IF X3=1 THEN X4=X2 @ GOTO 560 ELSE GOSUB 615 @ X4=X2
5560 X2=YO @ X3=Y1 @ Z=Y @ GOSUB 570
565 IF X3=1 THEN Y4=X2 @ RETURN ELSE GOSUB 615 @ Y4=X2 @ RETURN
570 FOR I=1 TO 18 @ T(I)=O @ NEXT I @ FOR I=1 TO 5 @ T(I)=I @ NEXT I @ T(6)=10
575
Y2=IP(LOG1@(X3-X2))-1 @ Y3=ABS(X2-Z)/10"Y2 @ GOSUB 625
0 - XO, YO immer auf 0 - XO, YO immer auf 0 - XO, YO immer auf 0 - XO, YO immer auf 0 - XO, YO immer auf 0 - XO, YO immer auf 0 - XO, YO immer auf 0 - XO, YO immer auf 0 - XO, YO immer auf 10 - XO, YO immer and 10 - 200 -
580 Y3=ABS(X3-Z)/10^Y2 @ GOSUB 625 @ FOR I=1 TO 6 @ T(I)=T(I+12) @ NEXT I<br>585 FOR I=1 TO 6 @ IF T(I)<7 OR T(I)>15 THEN T(I)=0 @ T(I+6)=1.E90
590 NEXT I @ X2=1.E80 @ FOR I=7 TO 12 @ IF T(I)<X2 THEN X2=T(I)
595 NEXT I @ X3=0 @ FOR I=7 TO 12 @ IF T(I)=X2 THEN X3=X3+1 @ Z=I ELSE T(I-6)=0
600 NEXT I @ X2=Z-6
605 IF X2=6 THEN X2=10
610 X2=X2+*10"Y2 @ RETURN
615 X2=-1.E20 @ FOR I=1 TO 6 @ IF T(1I)>X2 THEN X2=T(I) @ Z=I
620 NEXT I @ X2=Z @ GOTO 605
625 FOR I=1 TO 6 @ T(I+12)=T(1+12 )+CEIL(Y3/T(1))+.5
630 T(I+6)=T(I+6)+ABS(FP(Y3Z/T(I))) @ NEXT I @ RETURN 73
999 |
```
## HP 75/HP 71

#### Programmlisting PLOTAXIS

 ! Zeichnen der X,Y-Achse X2=X@-(X1-X0)/100 @ X3=X1+(X1-X@)/100 @ Y2=YO-(Y1-Y@)/5.5 Y3=Y1+(Y1-YO)/100 @ PRINT 'SC';X2;X3;Y2:Y3;'SPILT@PU';X;Y @ Z=Y+Y4 PRINT 'PU';XiY @ Z=Y+Y4 Z=Z-Y4 @ IF Z}Y@O THEN PRINT 'PD';X;Z;'YT' @ GOTO 1015 PRINT 'PD';XiY3:;YTPU';XiY @ Z=Y-Y4 Z=Z+Y4 @ IF Z<Y1 THEN PRINT 'PD';X;Z;'YT' @ GOTO 1025 PRINT 'PD'IX;iY1;'YTPU';XiY @ Z=X+X4 Z=Z-X4 @ IF Z>X@ THEN PRINT 'PD';Z;Y;'XT' @ GOTO 10Z5 PRINT 'PD';X@;Y;'XTPU' @ Z=X-X4 Z=Z+X4 @ IF Z<X1 THEN PRINT 'PD';Z;Y;''XT' @ GOTCO 1045 1050 PRINT 'PD'; X1; Y; 'XT' ! ! Untertitel 1105 GOSUB 1135 @ PRINT USING '3a, md.dde, 4x, 3a, md.dde' ; ', $Q = '$ ,  $XQ$ , ' $Xn = '$ ,  $X1$ ; 1110 PRINT USING '8x,3a,md.dde,4x,3a,md.dde,a' ; 'y0=',Y0,'yn=',Y1,CHR\$(3) 60SUB 1135 PRINT USING '/,11A,MD.DDE,A,MD.DDE,A' ; 'Nullpunkt: \*,X,'/°,Yi PRINT USING '6X,64A,MD.DDE,A,MD.DDE,A' ; 'Ink,: ',X4,'/\* ,Y4,CHR\$(3) RETURN PRINT 'PU';X@+(X1-X0)/100;Y@-(Y1-Y@)/40;'PDDISISLLB' @ RETURN Version fuer 3.Beschrıftungszeıle: Aenderung:Zeile 1002 Dıvısor von 8 auf 5.5 verringern Alpha-Text fuer 3.Zeile als Beıspiel ab Zeıle 1127. ! Zeıchnen der X,Y-Achse 1002 X2=X0-(X1-X0)/100 @ X3=X1+(X1-X0)/100 @ Y2=Y0-(Y1-Y0)/5.5 Y3Z=Y1+(Y1-Y@)/100 @ PRINT 'SC';X2;X3;Y2:Y3:'SPILT@PU';X;Y @ Z=Y+Y4 PRINT 'PU';XiY @ Z=Y+Y4 Z=Z-Y4 @ IF Z}>Y@O THEN PRINT 'PD';X;Z;'YT' @ GOTO 1015 PRINT 'PD';X;Y@;'YTPU';XiY @ Z=Y-Y4 Z=Z+Y4 @ IF Z<Y1 THEN PRINT 'PD';X;Z;'YT' @ GOTO 1025 1030 PRINT 'PD'; X; Y1; 'YTPU'; X; Y @ Z=X+X4 Z=Z-X4 @ IF Z>X@0 THEN PRINT 'PD';Z;Y;'XT' @ GOTO 1035 PRINT 'PD';X@;Y;'XTPU' @ Z=X-X4 Z=Z+X4 @ IF Z<X1 THEN PRINT 'PD';Z;Y;'XT' @ GOTO 1045 PRINT 'PD';X1;Yi?XT' ! ! Untertitel 1105 GOSUB 1135 @ PRINT USING '3a, md.dde,  $4 \times .3$ a, md.dde' ; ' $\times$ 0=', $\times$ 0, ' $\times$ n=', $\times$ 1; 1110 PRINT USING '8x,3a,md.dde,4x,3a,md.dde,a' ; 'y0=',Y0,'yn=',Y1,CHR\$(3) 60SUB 1135 112@ PRINT USING '/,11A,MD.DDE,A,MD.DDE,A' ; 'Nullpunkt: \*,X,'/7,Yi PRINT USING '6X,6A,MD.DDE,A,MD.DDE,A' ; 'Ink.: ',X4,''/' ,Y4,CHR\$(3) RETURN PRINT 'PU';X0+(X1-X@)/100;Y@-(Y1-Y@)/40;'PDDISISLLB' @ RETURN 74

# HP 75/HP 71

### Programmlisting PLOTAXIS

 $F1=1$ 

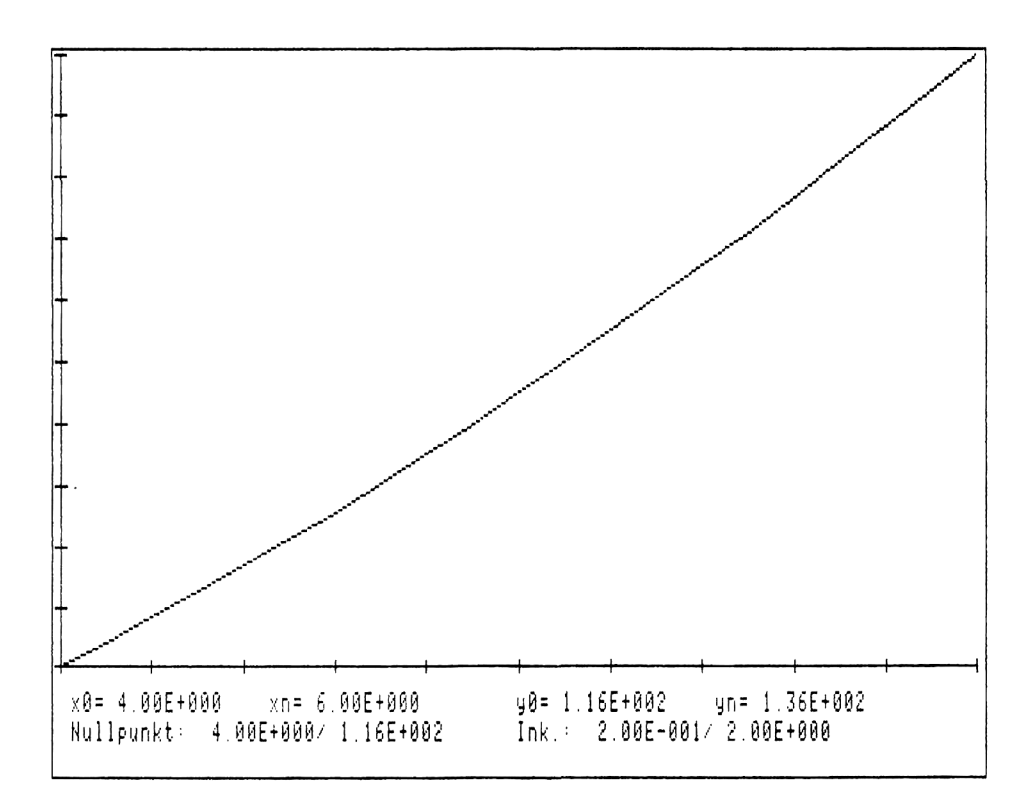

Beispiel  $1$ ):  $y = X^2$  F1=1 optimale Ausnutzung des Plothereichs

Copyright 1985 by

Pac Hardware GmbH Kurfürstenstraße 112-113 D-1000 Berlin 30

All Rights reserved